# GSM/GPRS Shield: руководство по использованию

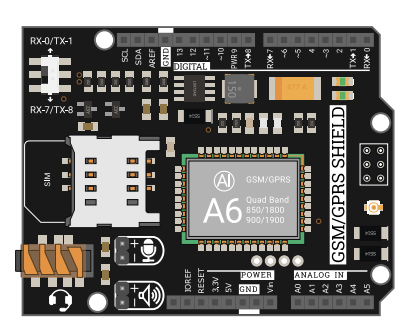

## Общие сведения

Плата расширения GSM/GPRS Shield подарит вашему устройству на Arduino мобильную связь для осуществления входящих/исходящих голосовых звонков, отправки/получения SMS и приёма/передачи данных через мобильный интернет.

На основе GSM/GPRS Shield можно создать радионяню с радиусом действия всего земного шара, сделать SMS-сигнализацию складского помещения или разработать систему мониторинга климатический условий в вашей загородной тепличке. Главное условие — SIM-карта с наличием мобильной связи.

Плата GSM/GPRS Shield работает с беспроводными стандартами связи 2G GSM/GPRS. К таким оператором в России относится популярная тройка: MTS, Megafon и Beeline. Для установки SIM-карты на плате расположен соответствующий слот под карту. Если вы хотите использовать SIM-карту другого оператора или находитесь в другой стране, уточните у своего провайдера поддержку стандарта GSM.

## Версии плат

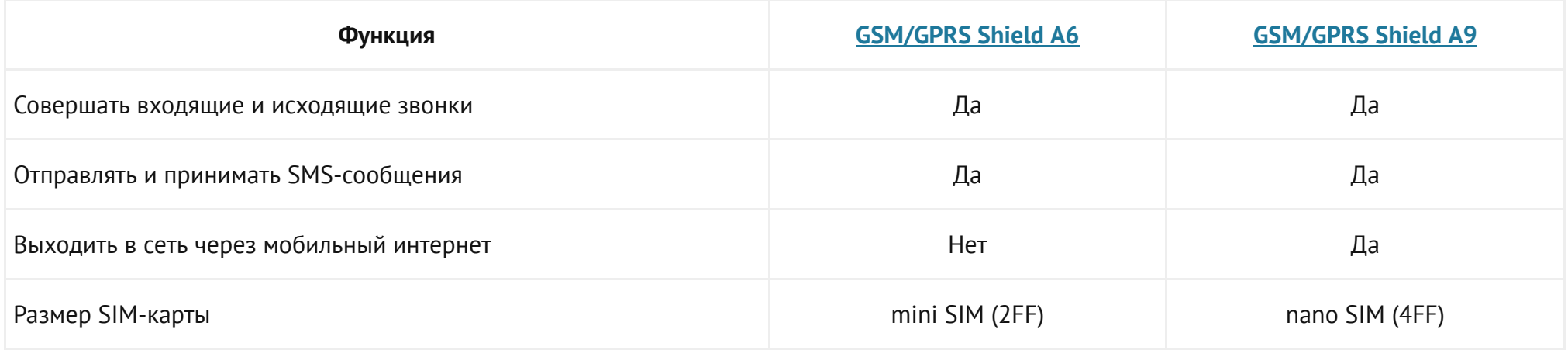

## Видеообзор

## Обзор GSM/GPRS Shield A6

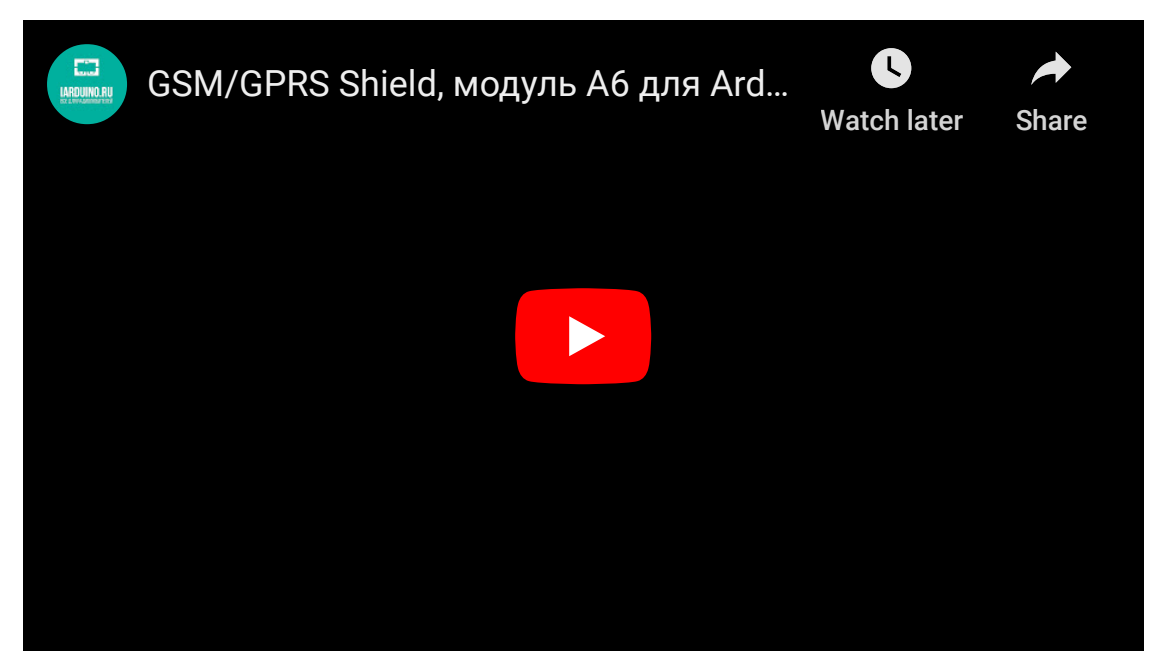

## Обзор GSM/GPRS Shield A9

## <span id="page-2-0"></span>Подключение и настройка

Платы расширения GSM/GPRS Shield A6 и A9 предусмотрены для установки на платформы форм-фактора Arduino Shield R3. Для коммуникации с контроллером используются контакты интерфейса UART (TX и RX) с дополнительным пином управления PWR.

> Для связи двух устройств в интерфейсе UART существует правило: линия TX подключается к выводу RX, а линия RX к выводу TX. В Arduino UART часто называют Serial. Подробнее про интерфейс UART [читайте](https://wiki.iarduino.ru/page/serial-protocols-uart/) в нашей статье на вики.

В зависимости от версии GSM/GPRS Shield и управляющей платформы, интерфейс UART может располагаться на разных пинах. Выберите свой вариант подключения GSM/GPRS-модуля.

### GSM/GPRS A9 к Arduino Leonardo

На Arduino Leonardo и других платформах с микроконтроллером ATmega32U4, данные по USB и аппаратный интерфейс UART не связаны между собой. Это даёт возможность подключить GSM/GPRS Shield А9 к аппаратному UART платформы на пинах RX-0 и TX-1 .

#### Что понадобится

- 1× Arduino [Leonardo](https://iarduino.ru/shop/boards/arduino-leonardo.html)  $\bullet$
- 1× [GSM/GPRS](https://iarduino.ru/shop/Expansion-payments/gsm-gprs-shield.html) Shield A9
- 1× Кабель [micro-USB](https://iarduino.ru/shop/Provoda-kabeli/kabel-usb--micro-usb.html)

#### Таблица сигналов

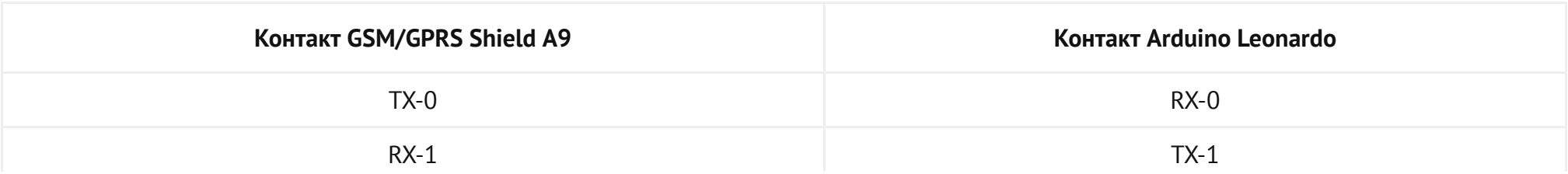

**PWR** 

 $\overline{7}$ 

## Схема устройства

- 1. Вставьте SIM-карту в GSM/GPRS Shield A9.
- 2. Установите GSM/GPRS Shield A9 сверху на управляющую платформу Arduino Leonardo.
- 3. Установите переключатель шины UART в положение TX-0/RX-1.

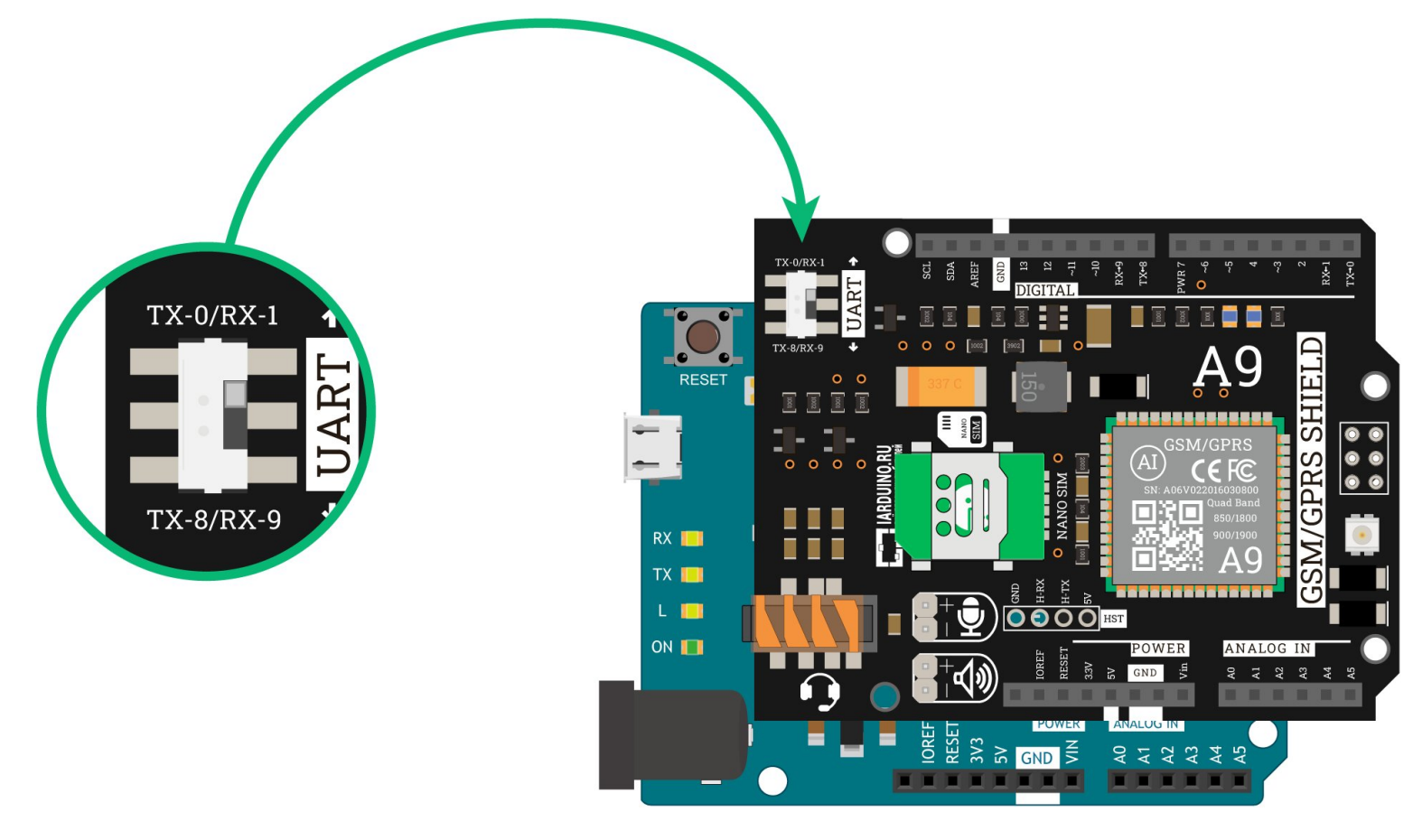

```
* Код инициализации GSM/GPRS Shield А9 с платами Arduino Leonardo
*/// Подключаем библиотеку iarduino GSM
#include <iarduino GSM.h>
// Назначаем GPIO пины для связи с GSM/GPRS Shield A9
// Пин включения GSM/GPRS-модуля
constexpr int PIN PWR = 7;
// Создаём объект gsm для работы с функциями библиотеки iarduino GSM
// В параметрах указываем пин РWR
iarduino GSM gsm(PIN PWR);
void setup () {
 // Инициируем работу с GSM/GPRS Shield А9
 // В параметрах передаём объект Serial к которому подключён GSM/GPRS-модуль
  gsm.begin(Serial1);
F
void loop() {
```
#### **GSM/GPRS A9 K Arduino Uno**

На Arduino Uno и других платформах с микроконтроллером ATmega328, данные по USB и аппаратный интерфейс UART связаны между собой. Это не даёт возможность подключить GSM/GPRS Shield A9 к аппаратному UART платформы на пинах RX-0 и TX-1. Выход есть программный UART, который можно назначить на другие пины управляющей платы. В примере будем использовать программный UART на пинах RX-8 и TX-9.

#### Что понадобится

- 1× [Arduino](https://iarduino.ru/shop/boards/arduino-uno-r3.html) Uno
- 1× [GSM/GPRS](https://iarduino.ru/shop/Expansion-payments/gsm-gprs-shield.html) Shield A9
- $1 \times$  [Кабель](https://iarduino.ru/shop/Provoda-kabeli/kabel-usb.html) USB  $(A B)$

### Таблица сигналов

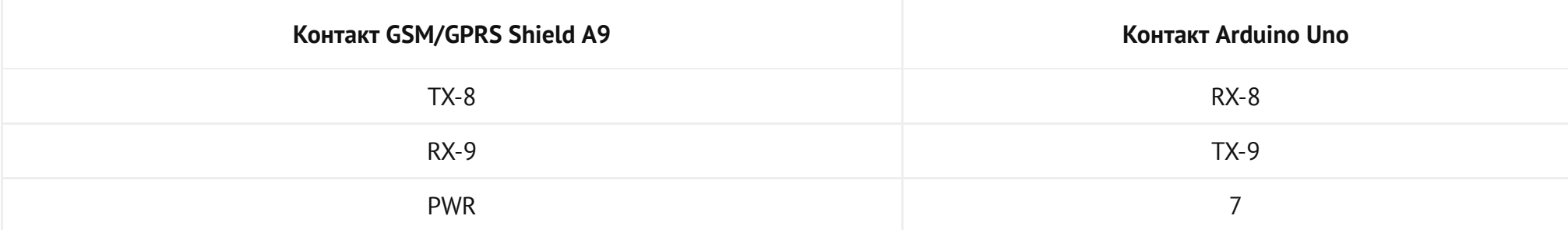

### Схема устройства

1. Вставьте SIM-карту в GSM/GPRS Shield A9.

2. Установите GSM/GPRS Shield A9 сверху на управляющую платформу Arduino Uno.

3. Установите переключатель шины UART в положение TX‐8/RX‐9 .

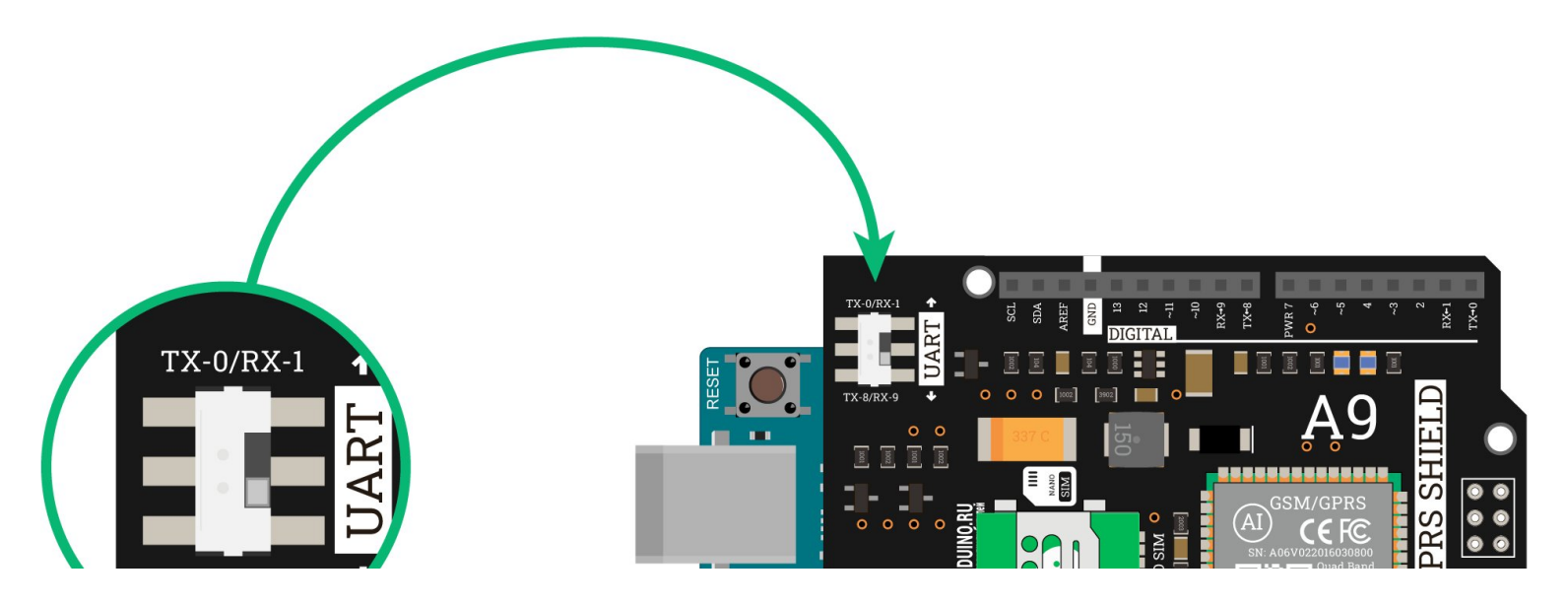

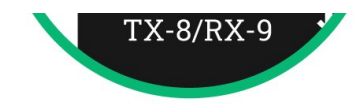

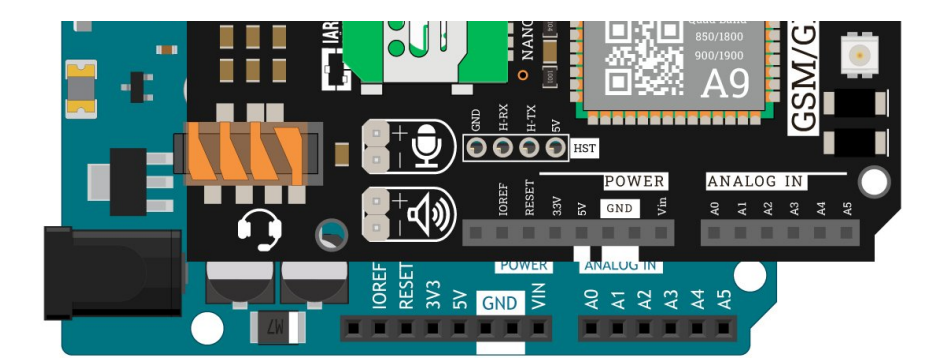

#### Код инициализации

```
/* 
* Код инициализации GSM/GPRS Shield A9 с платами Arduino Uno
*/
// Подключаем библиотеку iarduino_GSM
#include <iarduino_GSM.h>
// Подключаем библиотеку SoftwareSerial
#include <SoftwareSerial.h>
// Назначаем GPIO пины для связи с GSM/GPRS Shield A9
// Пин включения GSM/GPRS‐модуля
constexpr int PIN_PWR = 7;
// Пин приёма данных из контроллера в GSM/GPRS‐модуль
constexpr int PIN RX = 8;
// Пин передачи данных из контроллера в GSM/GPRS‐модуль
constexpr int PIN_TX = 9;// Создаём объект mySerial для работы с функциями библиотеки SoftwareSerial
// В параметрах указываем пины RX и TX
```

```
SoftwareSerial mySerial(PIN_RX, PIN_TX);
```

```
// Создаём объект gsm для работы с функциями библиотеки iarduino GSM
// В параметрах указываем пин PWR
iarduino GSM gsm(PIN PWR);
void setup () {
 // Инициируем работу с GSM/GPRS Shield А9
 // В параметрах передаём объект Serial к которому подключён GSM/GPRS-модуль
  gsm.begin(mySerial);
void loop() { }
```
## **GSM/GPRS A9 K Arduino Mega**

Ha Arduino Mega и других платформах с микроконтроллером ATmega2560, данные по USB и аппаратный интерфейс UART связаны между собой. Это не даёт возможность подключить GSM/GPRS Shield A9 к аппаратному UART платформы на пинах RX-0 и TX-1. Однако на платах форм-фактора Mega есть ещё дополнительно три аппаратных UART:

- $\bullet$  LIART1 · RX-19  $\mu$  TX-18
- $\bullet$  LIART<sub>2</sub> RX-17  $\mu$  TX-16
- UART3: RX-15  $\mu$  TX-14

В примере будем использовать аппаратный UART3 на пинах RX-15 и TX-14.

### Что понадобится

- 1× Arduino Mega 2560
- 1× GSM/GPRS Shield A9
- $1 \times$  Кабель USB (A B)
- 1× Соединительные провода «папа-папа»

#### Таблица сигналов

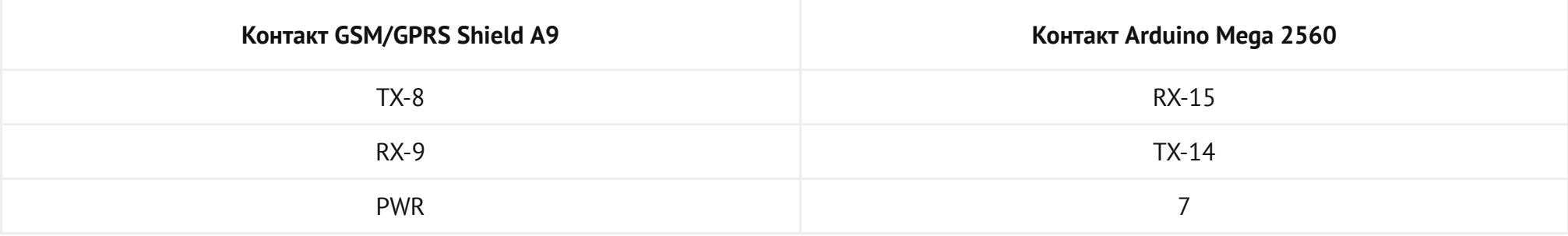

### Схема устройства

- 1. Вставьте SIM-карту в GSM/GPRS Shield A9.
- 2. Установите GSM/GPRS Shield A9 сверху на управляющую платформу Arduino Mega 2560.
- 3. Установите переключатель шины UART в положение TX‐8/RX‐9.
- 4. Соедините контакты GSM/GPRS Shield A9 TX-8 и RX-9 с платой Arduino Mega с помощью проводов «папа-папа» согласно таблице сигналов.

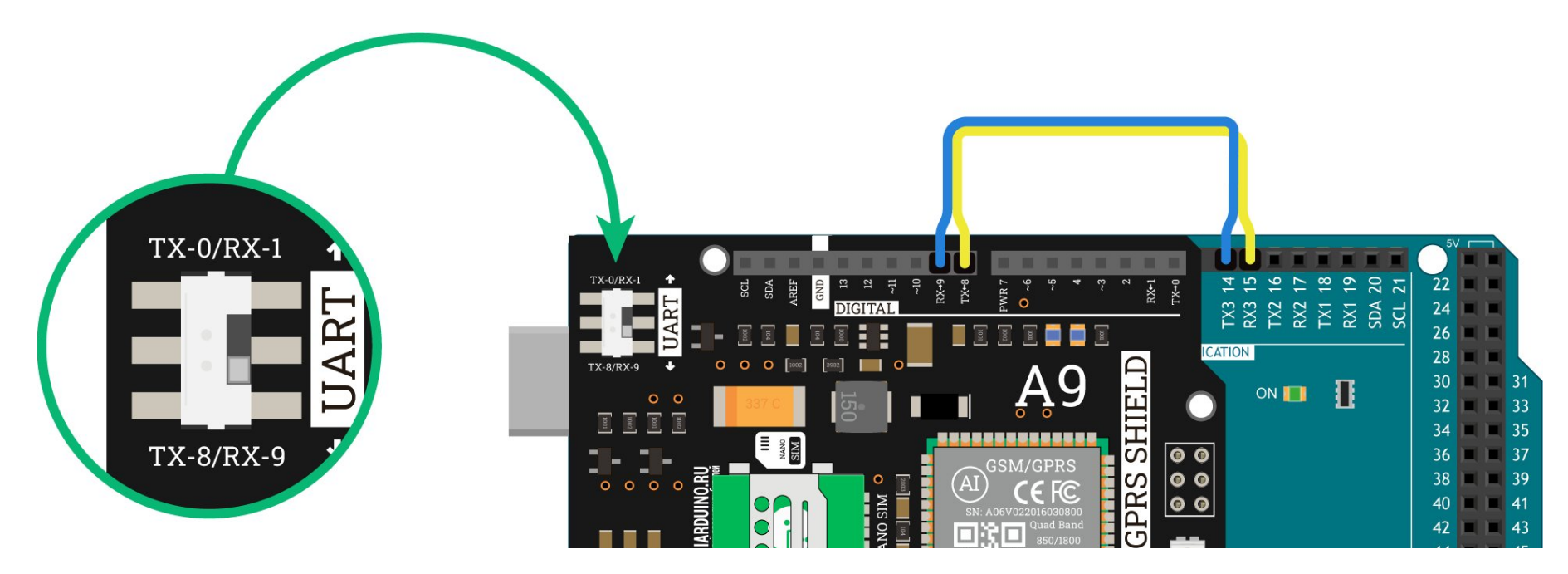

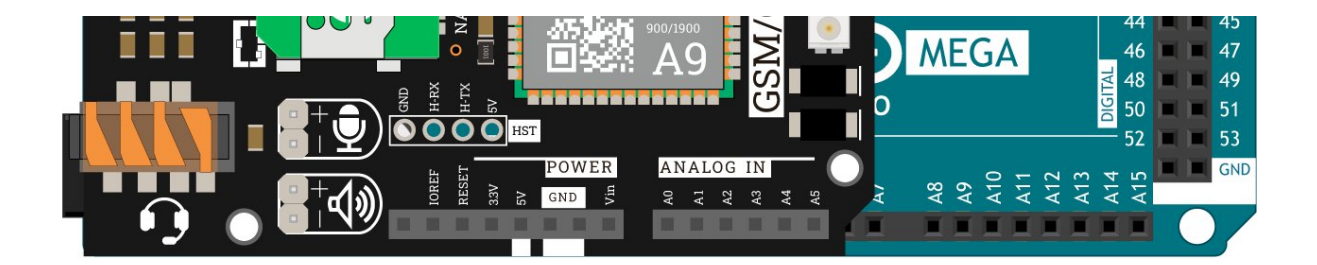

#### Код инициализации

```
/*
* Код инициализации GSM/GPRS Shield A9 с платами Arduino Mega
*/
// Подключаем библиотеку iarduino_GSM
#include <iarduino_GSM.h>
// Назначаем GPIO пины для связи с GSM/GPRS Shield A9
// Пин включения GSM/GPRS‐модуля
constexpr int PIN_PWR = 7;
// Создаём объект gsm для работы с функциями библиотеки iarduino_GSM
// В параметрах указываем пин PWR
iarduino GSM gsm(PIN PWR);
void setup () {
 // Инициируем работу с GSM/GPRS Shield A9
 // В параметрах передаём объект Serial к которому подключён GSM/GPRS‐модуль
 gsm.begin(Serial3);
}
void loop() {
}
```
## GSM/GPRS A6 к Arduino Leonardo

На Arduino Leonardo и других платформах с микроконтроллером ATmega32U4, данные по USB и аппаратный интерфейс UART не связаны между собой. Это даёт возможность подключить GSM/GPRS Shield A6 к аппаратному UART платформы на пинах RX-0 и TX-1.

#### Что понадобится

- 1× Arduino [Leonardo](https://iarduino.ru/shop/boards/arduino-leonardo.html)
- 1× [GSM/GPRS](https://iarduino.ru/shop/Expansion-payments/gsm-gprs-shield-a6.html) Shield A6
- 1× Кабель [micro-USB](https://iarduino.ru/shop/Provoda-kabeli/kabel-usb--micro-usb.html)

### Таблица сигналов

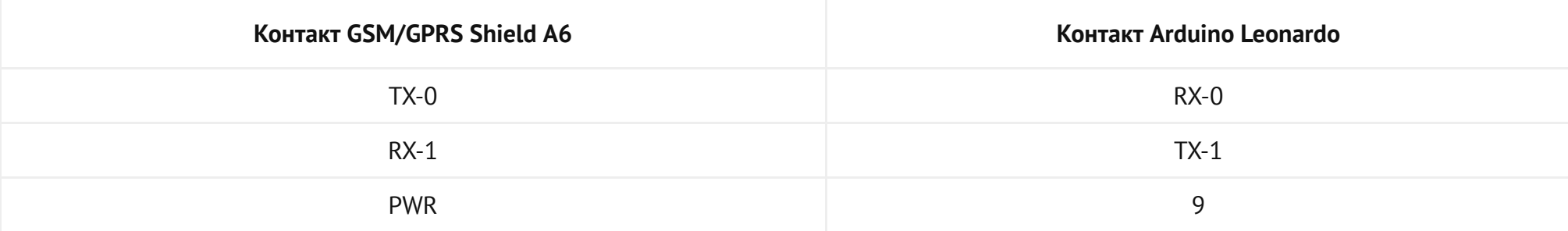

### Схема устройства

1. Вставьте SIM-карту в GSM/GPRS Shield A6.

2. Установите GSM/GPRS Shield A6 сверху на управляющую платформу Arduino Leonardo.

3. Установите переключатель шины UART в положение TX-0/RX-1.

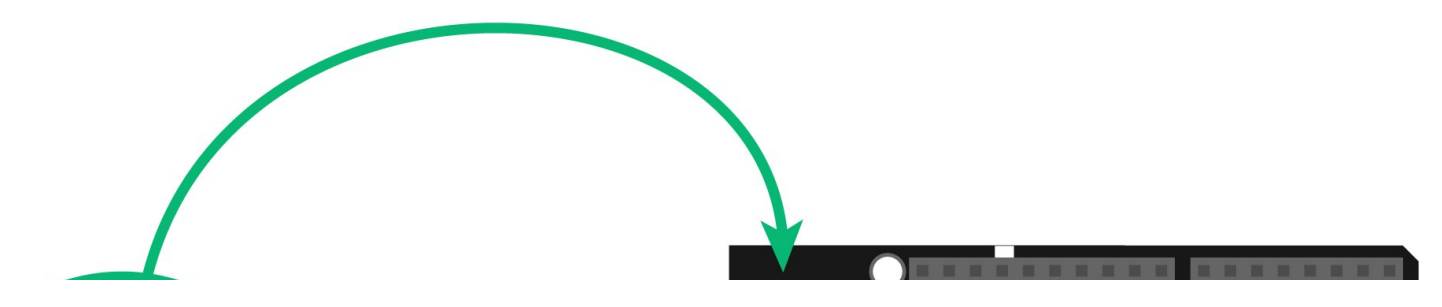

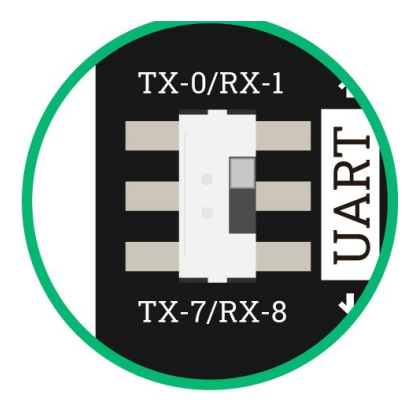

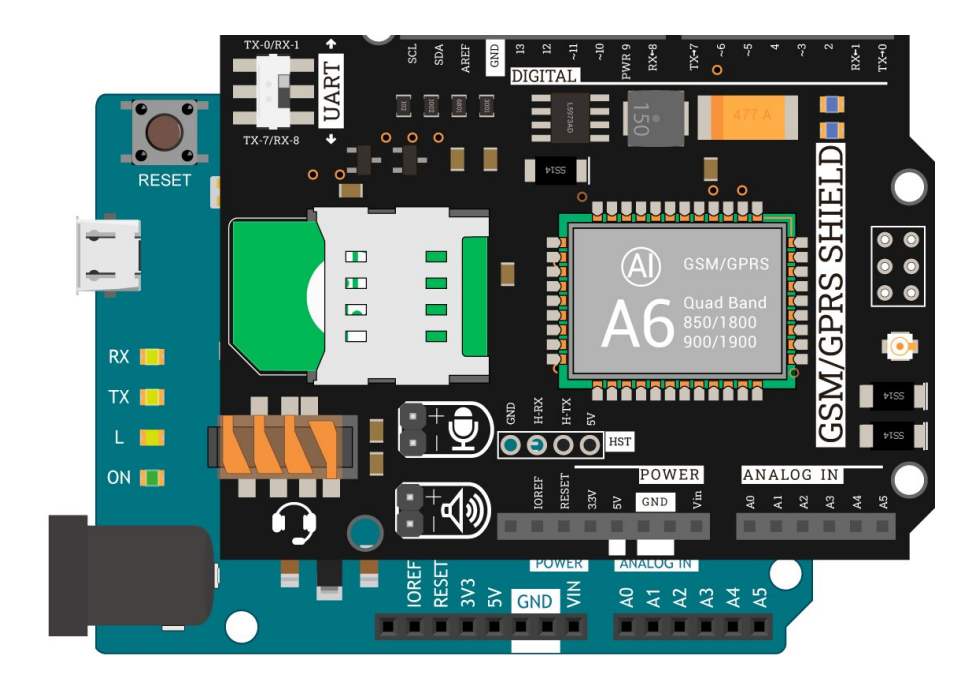

#### Код инициализации

```
/*
* Код инициализации GSM/GPRS Shield A6 с платами Arduino Leonardo
*/
// Подключаем библиотеку iarduino_GSM
#include <iarduino_GSM.h>
// Назначаем GPIO пины для связи с GSM/GPRS Shield A6
// Пин включения GSM/GPRS‐модуля
constexpr int PIN_PWR = 9;
// Создаём объект gsm для работы с функциями библиотеки iarduino_GSM
// В параметрах указываем пин PWR
iarduino_GSM gsm(PIN_PWR);
```
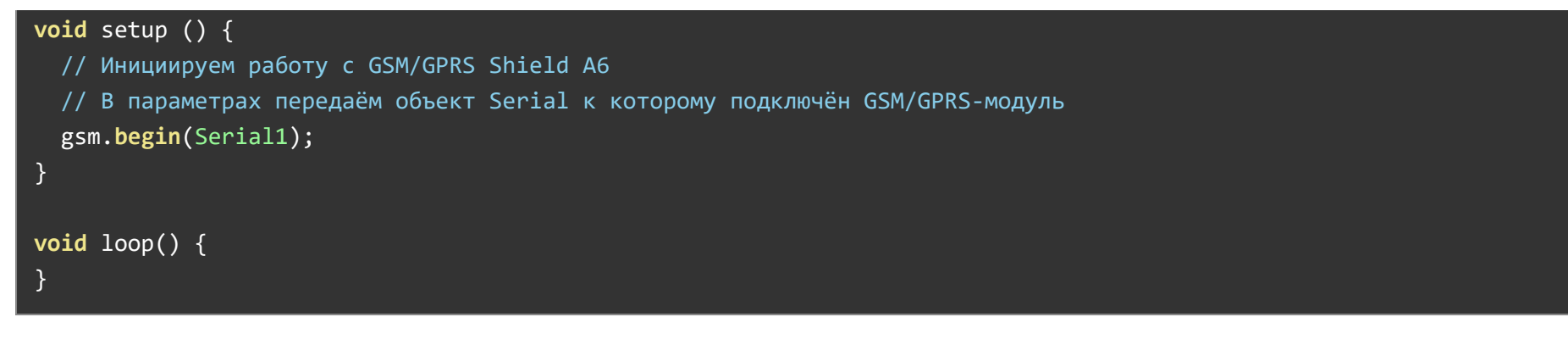

### GSM/GPRS A6 к Arduino Uno

На Arduino Uno и других платформах с микроконтроллером ATmega328, данные по USB и аппаратный интерфейс UART связаны между собой. Это не даёт возможность подключить GSM/GPRS Shield A6 к аппаратному UART платформы на пинах RX-0 и TX-1 . Выход есть программный UART, который можно назначить на другие пины управляющей платы. В примере будем использовать программный UART на пинах RX-8 и TX-9.

#### Что понадобится

- 1× [Arduino Uno](https://iarduino.ru/shop/boards/arduino-uno-r3.html)
- 1× [GSM/GPRS Shield A6](https://iarduino.ru/shop/Expansion-payments/gsm-gprs-shield-a6.html)
- $1 \times$  Кабель USB (A B)

#### Таблица сигналов

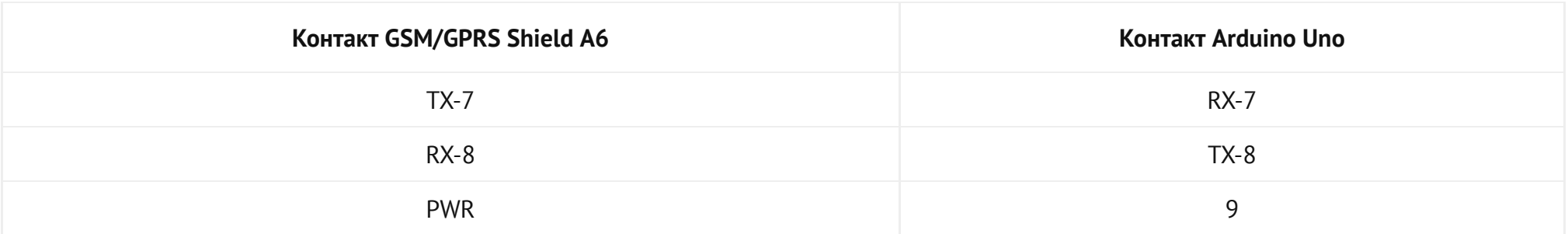

#### Схема устройства

1. Вставьте SIM-карту в GSM/GPRS Shield A6.

2. Установите GSM/GPRS Shield A6 сверху на управляющую платформу Arduino Uno.

3. Установите переключатель шины UART в положение TX-7/RX-8.

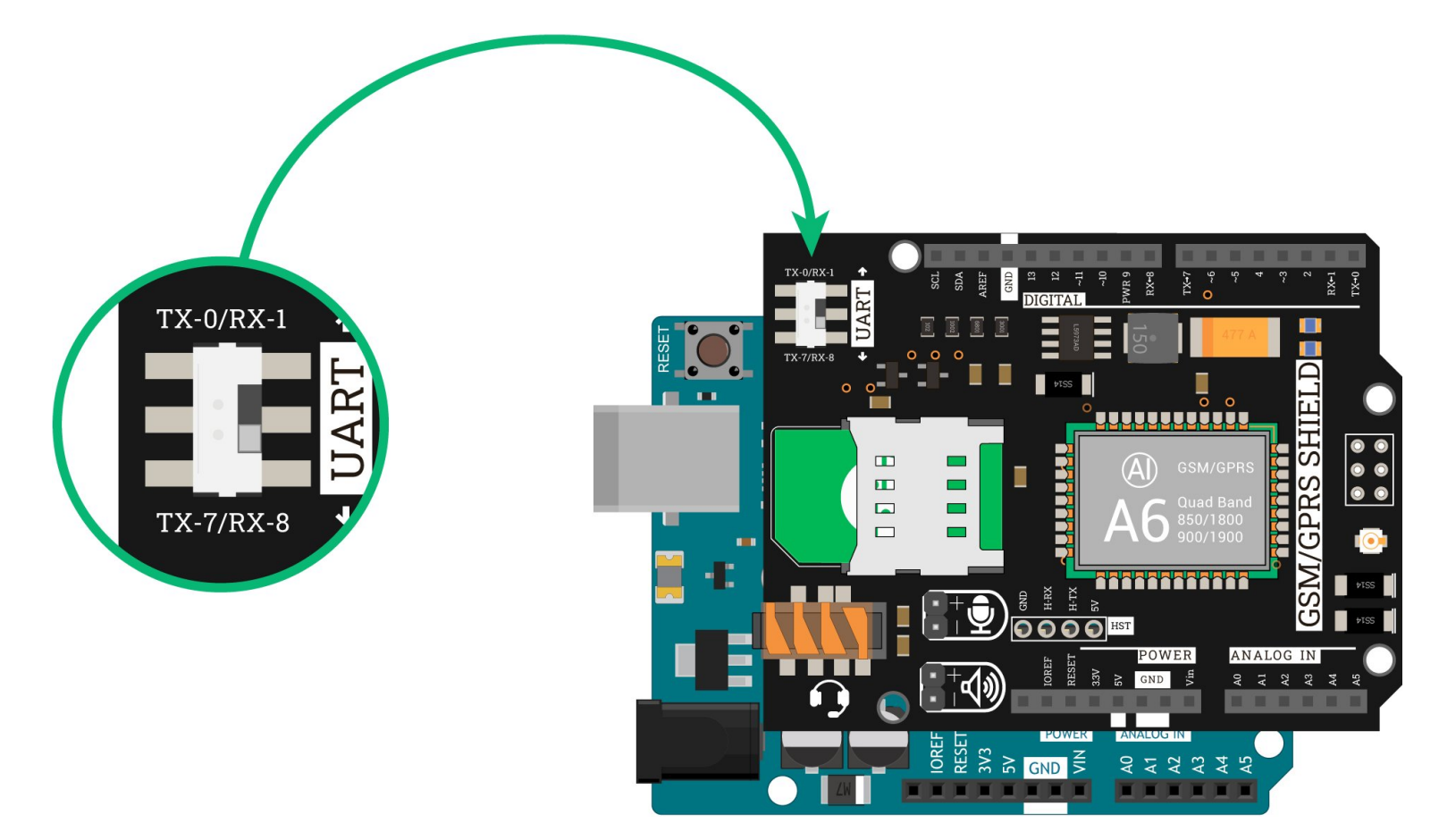

#### Код инициализации

\* Код инициализации GSM/GPRS Shield A6 с платами Arduino Uno

```
*/
```

```
// Подключаем библиотеку iarduino_GSM
#include <iarduino GSM.h>
// Подключаем библиотеку SoftwareSerial
#include <SoftwareSerial.h>
```

```
// Назначаем GPIO пины для связи с GSM/GPRS Shield A6
// Пин включения GSM/GPRS‐модуля
constexpr int PIN PWR = 9;
// Пин приёма данных из контроллера в GSM/GPRS‐модуль
constexpr int PIN RX = 7;
// Пин передачи данных из контроллера в GSM/GPRS‐модуль
constexpr int PIN TX = 8;
```

```
// Создаём объект mySerial для работы с функциями библиотеки SoftwareSerial
// В параметрах указываем пины RX и TX
SoftwareSerial mySerial(PIN RX, PIN TX);
```

```
// Создаём объект gsm для работы с функциями библиотеки iarduino_GSM
// В параметрах указываем пин PWR
iarduino GSM gsm(PIN PWR);
```

```
void setup () { 
 // Инициируем работу с GSM/GPRS Shield A6
 // В параметрах передаём объект Serial к которому подключён GSM/GPRS‐модуль
  gsm.begin(mySerial); 
}
```

```
void loop() {
```

```
}
```
## GSM/GPRS A6 к Arduino Mega

На Arduino Mega и других платформах с микроконтроллером ATmega2560, данные по USB и аппаратный интерфейс UART связаны между собой. Это не даёт возможность подключить GSM/GPRS Shield A6 к аппаратному UART платформы на пинах RX-0 и ТX-1 . Однако на платах форм-фактора Mega есть ещё дополнительно три аппаратных UART:

- $\bullet$  UART1: RX-19 и TX-18
- $\bullet$  UART2: RX-17 и TX-16
- UART3: RX-15 и TX-14

В примере будем использовать аппаратный UART3 на пинах RX-15 и TX-14.

#### Что понадобится

- 1× [Arduino Mega 2560](https://iarduino.ru/shop/boards/dccduino-mega-2560-rev3-na-ch340g.html)
- 1× [GSM/GPRS Shield A6](https://iarduino.ru/shop/Expansion-payments/gsm-gprs-shield-a6.html)
- $1 \times$  Кабель USB (A B)
- 1× Соединительные [провода «папа-папа»](https://iarduino.ru/shop/Provoda-kabeli/nabor-provodov-dlya-breadboard-arduino.html)

#### Таблица сигналов

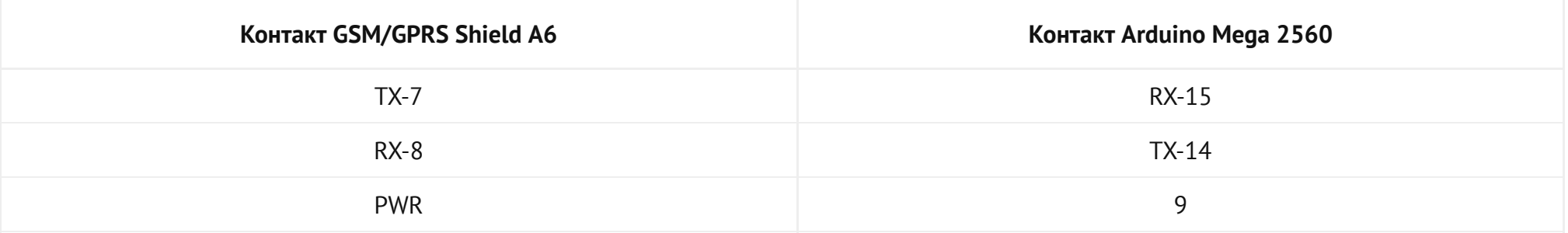

#### Схема устройства

1. Вставьте SIM-карту в GSM/GPRS Shield A6.

2. Установите GSM/GPRS Shield A6 сверху на управляющую платформу Arduino Mega 2560.

3. Установите переключатель шины UART в положение TX-7/RX-8.

4. Соедините контакты GSM/GPRS Shield A6 TX-7 и RX-8 сплатой Arduino Mega с помощью проводов «папа-папа» согласно таблице сигналов.

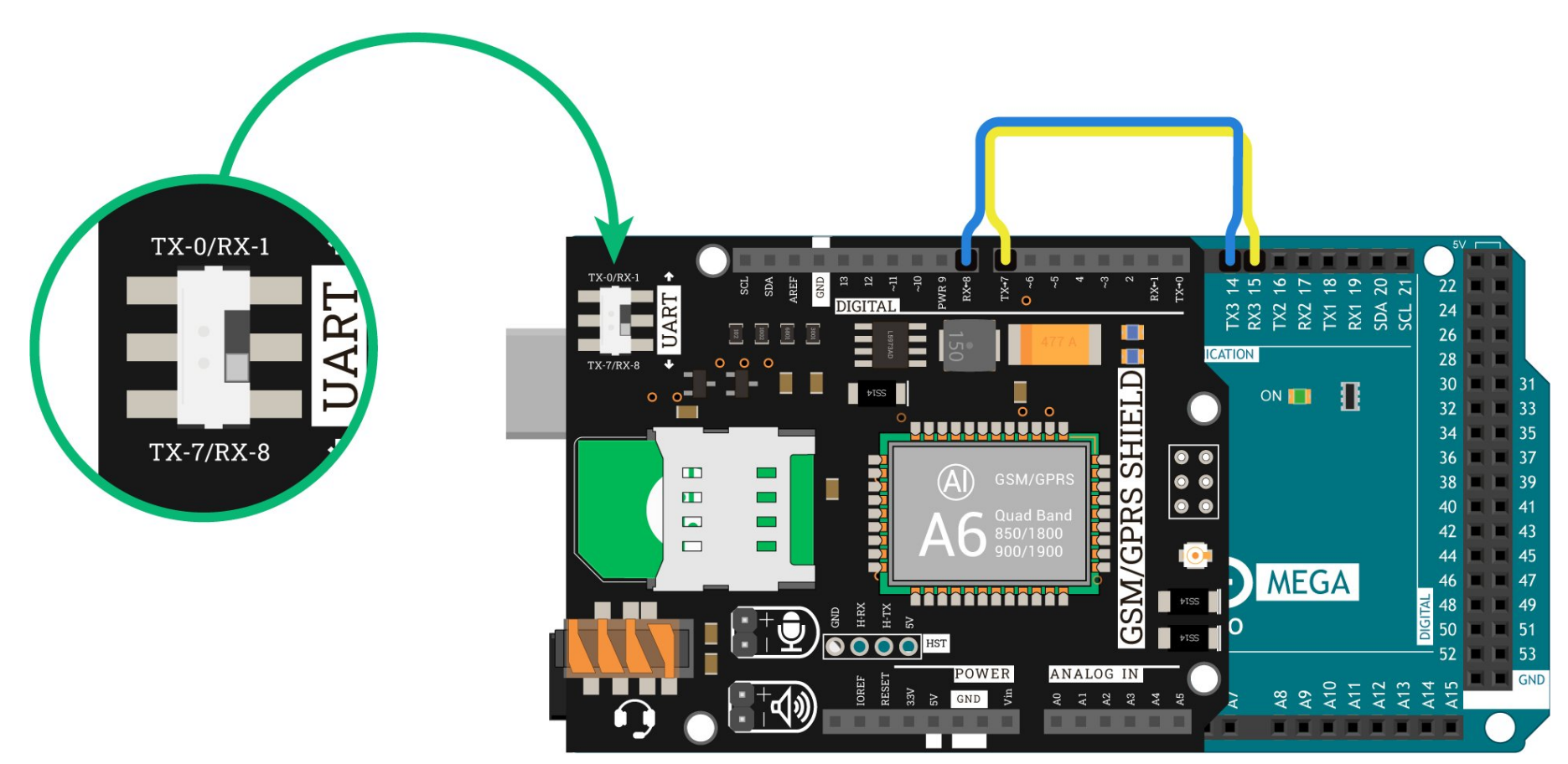

#### Код инициализации

\* Код инициализации GSM/GPRS Shield A6 с платами Arduino Mega

\*/

/\*

// Подключаем библиотеку iarduino\_GSM

#### #include <iarduino GSM.h>

```
// Назначаем GPIO пины для связи с GSM/GPRS Shield A6
// Пин включения GSM/GPRS-модуля
constexpr int PIN PWR = 9;
```

```
// Создаём объект gsm для работы с функциями библиотеки iarduino GSM
// В параметрах указываем пин PWR
iarduino GSM gsm(PIN PWR);
```

```
void setup () {
 // Инициируем работу с GSM/GPRS Shield A6
 // В параметрах передаём объект Serial к которому подключён GSM/GPRS-модуль
  gsm.begin(Serial3);
void loop() { }
```
## Примеры работы

Приведённые ниже примеры написаны для работы GSM/GPRS Shield версии А9 с контроллером Arduino Leonardo. Если у вас другой шилд. например GSM/GPRS Shield версии А6 или другая Arduino, например Arduino Uno или Arduino Mega, необходимо изменить инициализацию в начале кода программы. Все базовые варианты мы рассмотрели в разделе подключение и настройка.

#### Запрос баланса

Для начала запросим баланс на установленной сим-карте. Баланс запрашивается методом | runUSSD() с параметром USSD команды в виде последовательности символов. Для оператора МТС команда запроса баланса - \*100#". Комбинацию символов для запроса баланса других мобильных операторов можно найти при серфинге в интернете. Метод runUSSD() возвращает ответ в текстовом виде.

```
Код запроса баланса
  для GSM/GPRS Shield A9 с контроллером Arduino Leonardo
  Если у вас другой шилд или контроллер,
* необходимо изменить инициализацию в начале кода программы
* Подробности: https://wiki.iarduino.ru/page/gsm‐gprs‐shield
*/
// Подключаем библиотеку iarduino_GSM
#include <iarduino_GSM.h>
// Назначаем GPIO пины для связи с GSM/GPRS Shield A9
// Пин включения GSM/GPRS‐модуля
constexpr int PIN PWR = 7;
// Создаём объект gsm для работы с функциями библиотеки iarduino_GSM
// В параметрах указываем пин PWR
iarduino GSM gsm(PIN PWR);
void setup () {
 // Инициируем работу с GSM/GPRS Shield A9
 // В параметрах передаём объект Serial к которому подключён GSM/GPRS‐модуль
 gsm.begin(Serial1);
 // Открываем консоль
 Serial.begin(9600);
 // Выводим текст
 Serial.print("Initialization, please wait...");
  // Ждём готовность GSM/GPRS Shield к работе
 while (gsm.status() != GSM_QK) {
    Serial.print(".");
    delay(1000);
```

```
}
Serial.println("OK!");
```

```
// Отправка USSD запроса *100# с выводом ответа в монитор последовательного порта
  Serial.println("Sending USSD request balance...");
  Serial.print("Answer: ");
  Serial.println(gsm.runUSSD("*100#"));
}
void loop() {
}
```
Многие Российские операторы связи придерживаются правила, что ответ на команду начинающуюся с символа \* возвращается на Кириллице, а при замене \* на # ответ возвращается на Латинице. Например, команда #100# вернёт баланс на Латинице.

### Отправка короткого SMS сообщения

Отправим короткое сообщение на мобильный телефон. Длина SMS зависит от используемой кодировки:

- Латиница: 160 символов
- Кириллица: 70 символов

Отправка SMS сообщения осуществляется методом SMSsend() с двумя параметрами: текст сообщения и номер телефона. Метод SMSsend() возвращает результат отправки true или false.

Измените номер получателя SMS перед загрузкой скетча.

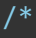

- Код отправки короткого SMS
- для GSM/GPRS Shield A9 с контроллером Arduino Leonardo

```
Если у вас другой шилд или контроллер,
  необходимо изменить инициализацию в начале кода программы
  * Подробности: https://wiki.iarduino.ru/page/gsm‐gprs‐shield
*/
// Подключаем библиотеку iarduino_GSM
#include <iarduino_GSM.h>
// Назначаем GPIO пины для связи с GSM/GPRS Shield A9
// Пин включения GSM/GPRS‐модуля
constexpr int PIN PWR = 7;
// Назначаем номер получателя SMS без знака +
// Измените предложенный номер на номер вашего получателя
String phone = "+79684541738";
// Создаём объект gsm для работы с функциями библиотеки iarduino_GSM
// В параметрах указываем пин PWR
iarduino GSM gsm(PIN PWR);
void setup (){
 // Инициируем работу с GSM/GPRS Shield A9
 // В параметрах передаём объект Serial к которому подключён GSM/GPRS‐модуль
  gsm.begin(Serial1);
 // Открываем консоль
 Serial.begin(9600);
```

```
// Выводим текст
```

```
Serial.print("Initialization, please wait...");
```

```
// Ждём готовность GSM/GPRS Shield к работе
while (gsm.status() != GSM_OK) {
  Serial.print(".");
```
#### delay(1000);

```
}
  Serial.println("OK!");
  // Установка кодировки для символов Кириллицы
  gsm.TXTsendCodingDetect("п");
  // Отправка SMS сообщения
  // Выводим результат отправки SMS сообщения
  if (gsm.SMSsend("Это короткое SMS сообщение.", phone)) {
    Serial.println("SMS Sent!");
  } else {
    Serial.println("SMS Error!");
  }
}
void loop () {
}
```
Наиболее частой причиной возникновения ошибки при отправке SMS является плохая связь с оператором связи. В таких случаях рекомендуем сделать несколько попыток отправки. Для этого измените часть кода для отправки SMS сообщения:

```
// Отправка SMS сообщения в условиях плохой связи
// Выводим результат отправки SMS сообщения
// Цикл попыток отправки SMS сообщения на 10 попыток
for (int i = 0; i < 10; i++){
 if (gsm.SMSsend("Это короткое SMS сообщение.", phone)) {
    Serial.println("SMS Sent!");
   break;
  } else {
    Serial.println("SMS Error!");
  }
```
#### Отправка длинного SMS сообщения

Не всегда всю информацию можно уместить в одно короткое сообщение. Для этого придумали длинные или так называемые составные сообщения, которые просто склеиваются из коротких в одно целое. Когда мы пишем SMS в телефоне и вылазим за диапазон символов одного SMS, мобильный редактор автоматически переводит текст во второе сообщение, далее в третье и т.д. На стороне получателя письмо приходит в уже готовом склеенном виде. Однако с GSM/GPRS Shield составное сообщение необходимо составлять в явном виде, а на стороне получателя письмо также приходит в уже готовом склеенном виде.

Отправка длинного SMS сообщения осуществляется методом SMSsend() с пятью параметрами: текст сообщения, номер телефона, идентификатор всего сообщения, количество SMS в сообщении и порядковый номер данной SMS в сообщении. Метод SMSsend() возвращает результат отправки true или false.

Измените номер получателя SMS перед загрузкой скетча.

#### $1*$

- Код отправки составного SMS
- для GSM/GPRS Shield A9 с контроллером Arduino Leonardo
- Если у вас другой шилд или контроллер,
- необходимо изменить инициализацию в начале кода программы
- Подробности: https://wiki.iarduino.ru/page/gsm-gprs-shield

#### $*/$

// Подключаем библиотеку iarduino GSM #include <iarduino\_GSM.h>

Назначаем GPIO пины для связи с GSM/GPRS Shield А9

```
// Пин включения GSM/GPRS‐модуля
constexpr int PIN PWR = 7;
```

```
// Назначаем номер получателя SMS
// Измените предложенный номер на номер вашего получателя
String phone = "+79684541738";
```
// Создаём объект gsm для работы с функциями библиотеки iarduino\_GSM // В параметрах указываем пин PWR iarduino GSM gsm(PIN PWR);

```
void setup (){
 // Инициируем работу с GSM/GPRS Shield A9
 // В параметрах передаём объект Serial к которому подключён GSM/GPRS‐модуль
 gsm.begin(Serial1);
 // Открываем консоль
 Serial.begin(9600);
 // Выводим текст
 Serial.print("Initialization, please wait...");
```

```
// Ждём готовность GSM/GPRS Shield к работе
while (gsm.status() != GSM OK) {
  Serial.print(".");
  delay(1000);
}
Serial.println("OK!");
```

```
// Установка кодировки для символов Кириллицы
gsm.TXTsendCodingDetect("п");
```
// Отправляем SMS1 составного SMS сообщения

```
if (gsm.SMSsend("Это длинное SMS сообщение, состоящее из двух", phone, 0x1234, 2, 1)) {
  Serial.println("SMS 1/2 Sent!");
```

```
\} else {
    Serial.println("SMS 1/2 Error!");
  // Отправляем SMS2 составного SMS сообщения
  if (gsm.SMSsend(" SMS, которые придут получателю одним сообщением", phone, 0x1234, 2, 2)) {
    Serial.println("SMS 2/2 Sent!");
  \} else {
    Serial.println("SMS 2/2 Error!");
7
void loop () {
```
### Получение короткого SMS сообщения

А теперь попробуем получить короткое текстовое сообщение. Чтение SMS осуществляется методом SMSread() с тремя параметрами: текст SMS сообщения, номер отправителя и дата отправки. Метод SMSread() возвращает результат чтения true или false.

```
/Код получения короткого SMS
  для GSM/GPRS Shield A9 с контроллером Arduino Leonardo
  Если у вас другой шилд или контроллер,
  необходимо изменить инициализацию в начале кода программы
  Подробности: https://wiki.iarduino.ru/page/gsm-gprs-shield
*/// Подключаем библиотеку iarduino_GSM
#include <iarduino_GSM.h>
// Назначаем GPIO пины для связи с GSM/GPRS Shield A9
// Пин включения GSM/GPRS-модуля
```
#### constexpr int PIN PWR =  $7$ ;

```
// Создаём объект gsm для работы с функциями библиотеки iarduino_GSM
// В параметрах указываем пин PWR
iarduino GSM gsm(PIN PWR);
```

```
// Переменная для хранения текста принятого SMS сообщения
char SMStxt[161];
// Переменная для хранения номера отправителя SMS сообщения
char SMSnum[13];
// Переменная для хранения даты и времени отправки SMS сообщения
char SMStim[18];
```

```
void setup (){
 // Инициируем работу с GSM/GPRS Shield A9
 // В параметрах передаём объект Serial к которому подключён GSM/GPRS‐модуль
 gsm.begin(Serial1);
 // Открываем консоль
 Serial.begin(9600);
 // Выводим текст
 Serial.print("Initialization, please wait...");
 // Ждём готовность GSM/GPRS Shield к работе
 while (gsm.status() != GSM OK) {
    Serial.print(".");
    delay(1000);
  }
 Serial.println("OK!");
```

```
}
```

```
void loop () {
 // Если есть входящие непрочитанные SMS сообщения
 if(gsm.SMSavailable()) {
```

```
Serial.println("There are new SMS.");
 // Читаем SMS сообщение, а точнее считываем данные в переменные:
 // текст SMS сообщения, номер отправителя, дату отправки
 gsm.SMSread(SMStxt, SMSnum, SMStim);
 // Выводим дату отправки, номер отправителя и текст SMS
 Serial.print("Data: ");
 Serial.println(SMStim);
 Serial.print("Number: ");
 Serial.println(SMSnum);
 Serial.print("Text SMS: ");
 Serial.println(SMStxt);
}
```
При получении длинного сообщения из нескольких SMS, данный код не сможет понять, что эти SMS относятся к одному сообщению. Для правильного получения составных сообщений используйте пример «Получение длинного SMS сообщения».

### Получение длинного SMS сообщения

Чтение составного SMS осуществляется методом SMSread() с шестью параметрами: текст SMS сообщения, номер отправителя, дата отправки, идентификатор SMS, количество SMS и порядковый номер SMS. Метод SMSread() возвращает результат чтения true или . false

#### /\*

}

- Код получения составного SMS
- для GSM/GPRS Shield A9 с контроллером Arduino Leonardo
- Если у вас другой шилд или контроллер,
- необходимо изменить инициализацию в начале кода программы
- Подробности: https://wiki.iarduino.ru/page/gsm-gprs-shield

```
*/
```

```
// Назначаем GPIO пины для связи с GSM/GPRS Shield A9
// Пин включения GSM/GPRS‐модуля
constexpr int PIN PWR = 7;
// Создаём объект gsm для работы с функциями библиотеки iarduino_GSM
// В параметрах указываем пин PWR
iarduino GSM gsm(PIN PWR);
// Переменная для хранения текста принятого SMS сообщения
char SMStxt[161];
// Переменная для хранения номера отправителя SMS сообщения
char SMSnum[13];
// Переменная для хранения даты и времени отправки SMS сообщения
char SMStim[18];
// Переменная для хранения идентификатора составного SMS сообщения
uint16 t SMSlongID;
// Переменная для хранения количества SMS в составном сообщении
uint8_t SMSlongSUM;
// Переменная для хранения номера SMS в составном сообщении
uint8 t SMSlongNUM;
```
// Подключаем библиотеку iarduino\_GSM

#include <iarduino\_GSM.h>

void setup (){ // Инициируем работу с GSM/GPRS Shield A9 // В параметрах передаём объект Serial к которому подключён GSM/GPRS‐модуль gsm.begin(Serial1); // Открываем консоль Serial.begin(9600); // Выводим текст

```
Serial.print("Initialization, please wait...");
```

```
// Ждём готовность GSM/GPRS Shield к работе
  while (gsm.status() != GSM OK) {
    Serial.print(".");
    delay(1000);
  }
  Serial.println("OK!");
}
void loop () {
 // Если есть входящие непрочитанные SMS сообщения
 if(gsm.SMSavailable()) {
    Serial.println("There are new SMS." );
    // Читаем SMS сообщение, а точнее считываем данные в переменные:
    // текст SMS сообщения, номер отправителя, дату отправки
    // идентификатор SMS, количество SMS и порядковый номер SMS
    gsm.SMSread(SMStxt, SMSnum, SMStim, SMSlongID, SMSlongSUM, SMSlongNUM);
    // Выводим порядковый номер SMS, количество SMS, идентификатор SMS
    // дату отправки, номер отправителя и текст SMS
    Serial.print("SMS:");
    Serial.print(SMSlongNUM);
    Serial.print("/");
    Serial.println(SMSlongSUM);
    Serial.print("ID: ");
    Serial.println(SMSlongID);
    Serial.print("Data: ");
    Serial.println(SMStim);
    Serial.print("Number: ");
    Serial.println(SMSnum);
    Serial.print("Text SMS: ");
    Serial.println(SMStxt);
```
}

#### Совершение исходящего вызова

Хватит с нас текста и сообщений, совершим исходящий голосовой вызов. Исходящий вызов совершается методом CALLdial с параметром номера вызываемого абонента. Для передачи и приёма голоса подключите к GSM/GPRS Shield гарнитуру или внешний динамик с микрофоном.

Измените номер вызываемого абонента перед загрузкой скетча.

#### $/$

- Код совершения исходящего вызова
- для GSM/GPRS Shield A9 с контроллером Arduino Leonardo
- Если у вас другой шилд или контроллер,
- необходимо изменить инициализацию в начале кода программы
- Подробности: https://wiki.iarduino.ru/page/gsm-gprs-shield

```
* /
```
// Подключаем библиотеку iarduino GSM #include <iarduino GSM.h>

```
// Назначаем GPIO пины для связи с GSM/GPRS Shield А9
// Пин включения GSM/GPRS-модуля
constexpr int PIN PWR = 7;
```

```
// Создаём объект gsm для работы с функциями библиотеки iarduino_GSM
// В параметрах указываем пин PWR
iarduino_GSM gsm(PIN_PWR);
```
// Назначаем номер абонента для совершения исходящего звонка

```
// Измените предложенный номер на номер вашего получателя
String phone = "+79684541738";
void setup () {
 // Инициируем работу с GSM/GPRS Shield A9
 // В параметрах передаём объект Serial к которому подключён GSM/GPRS‐модуль
  gsm.begin(Serial1);
 // Открываем консоль
 Serial.begin(9600);
 // Выводим текст
 Serial.print("Initialization, please wait...");
  // Ждём готовность GSM/GPRS Shield к работе
 while (gsm.status() != GSM OK) {
    Serial.print(".");
    delay(1000);
  }
  Serial.println("OK!");
 // Совершаем исходящий вызов на указанный номер
 if (gsm.CALLdial(phone)) {
    Serial.println("Dialing...");
  } else {
    Serial.println("Error!");
  }
}
void loop() {
}
```
#### Ответ на входящий вызов

После пройденных уроков, вы услышите звонок. Для передачи и приёма голоса подключите к GSM/GPRS Shield гарнитуру или внешний

```
/*
  Код ответа входящего вызова
  для GSM/GPRS Shield A9 с контроллером Arduino Leonardo
  Если у вас другой шилд или контроллер,
  необходимо изменить инициализацию в начале кода программы
* Подробности: https://wiki.iarduino.ru/page/gsm-gprs-shield
*// Подключаем библиотеку iarduino GSM
#include <iarduino GSM.h>
// Назначаем GPIO пины для связи с GSM/GPRS Shield А9
// Пин включения GSM/GPRS-модуля
constexpr int PIN PWR = 7;
// Создаём объект gsm для работы с функциями библиотеки iarduino GSM
// В параметрах указываем пин РWR
iarduino GSM gsm(PIN PWR);
```

```
// Переменная для хранения номера входящего абонента
char phone[13];
```

```
void setup() {
 // Инициируем работу с GSM/GPRS Shield A9
 // В параметрах передаём объект Serial к которому подключён GSM/GPRS-модуль
 gsm.begin(Serial1);
 // Открываем консоль
 Serial.begin(9600);
 // Выводим текст
 Serial.print("Initialization, please wait...");
```

```
// Ждём готовность GSM/GPRS Shield к работе
 while (gsm.status() := GSM_0K) {
    Serial.print(".");
    delay(1000);
  }
  Serial.println("OK!");
}
void loop() {
 // Если есть входящий вызов
  if (gsm.CALLavailable()) {
    // Выводим номер звонящего
    Serial.print("Incoming call from ");
    Serial.println(phone);
    // Отвечаем на вызов
    gsm.CALLup();
    // Ждём перехода входящего вызова в разряд активных
    // Это не даст многократно ответить на один и тот же входящий вызов
    // Цикл выполняется пока есть входящий дозванивающийся вызов
   while(gsm.CALLavailable());
    // Проверяем наличие входящих звонков один раз в секунду
    delay(1000);
  }
}
```
## Элементы платы

Элементы GSM/GPRS Shield A6

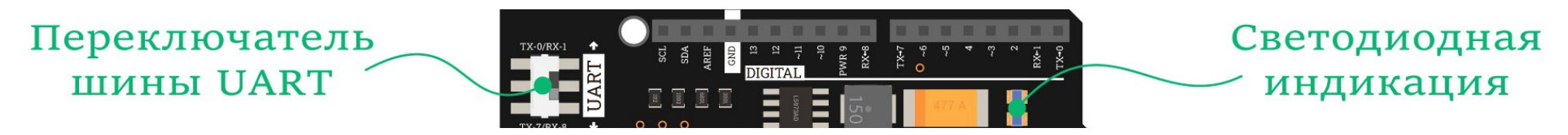

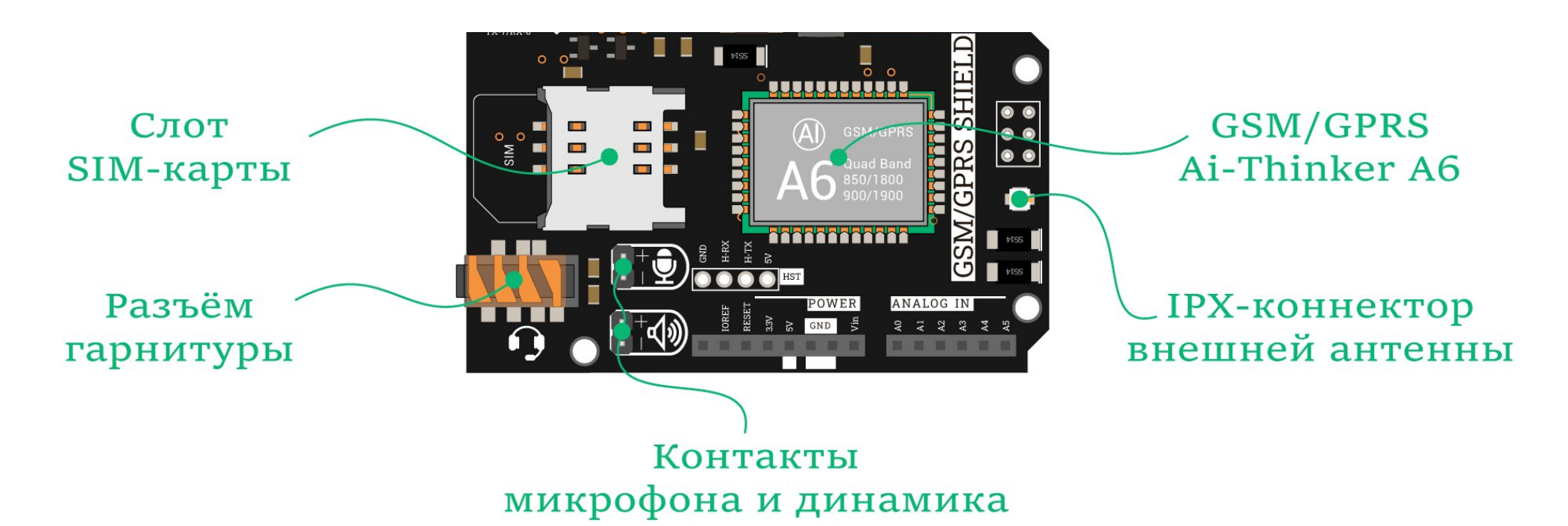

#### **GSM/GPRS Ai-Thinker A6**

Плата GSM/GPRS Shield A6 выполнена на чипе Ai-Thinker A6 с беспроводными стандартами связи 2G GSM/GPRS.

#### Слот SIM-карты

Для установки SIM-карты на плате расположен слот под карту формата nano SIM (4FF). Если у вас сим-карта другого размера, например mini SIM или micro SIM, воспользуйтесь специальными переходниками в магазинах мобильной связи.

#### Индикаторные светодиоды

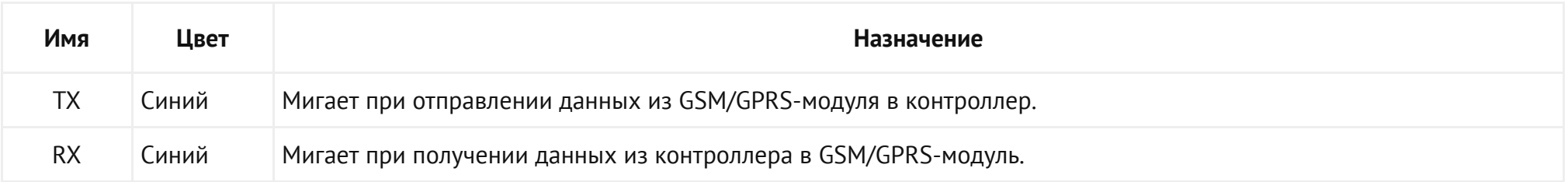

#### Разъём гарнитуры

Для передачи и приёма звука, на плате предусмотрен разъём под гарнитуру Jack TRRS 3,5 мм. Вставьте наушники с микрофоном в соответствующее гнездо и вы сможете общаться с абонентом аналогично обычному телефону.

По умолчанию, при совершении голосовых звонков, аудиопоток выведен на громкую связь через разъёмы PLS для микрофона и динамика. Перевод звука между громкой связью и гарнитурой осуществляется программно методом SOUNDdevice из библиотеки <u>iarduino GSM</u>. Подробности смотрите в описании библиотеки.

#### Разъём микрофона и динамика

Для передачи и приёма звука в режиме громкой связи, на плате предусмотрено два разъема PLS-2 для подключения динамика и микрофона соответственно.

#### Переключатель шины UART

GSM/GPRS Shield А6 общается с внешними платформами по интерфейсу UART через контакты TX и RX. Переключатель шины UART позволяет выбрать две разных группы пинов:

- $TX-O/RX-1$ : линии  $TX$  и  $RX$  выведены на контакты  $\Theta$  и 1 платы GSM/GPRS Shield A6.
- $TX$ -7/RX-8: линии  $TX$  и RX выведены на контакты  $7$  и 8 платы GSM/GPRS Shield A6.

#### IPX-коннектор внешней антенны

Для качественного приёма сигнала мы развели внутреннюю антенну PSB на обратной стороне платы. А если вы находитесь далеко от вышки мобильного оператора, на плате расположен разъём IPX UFL для подключения [внешней](https://iarduino.ru/shop/Raznoe/gsm-gprs-antenna-ipx.html) антенны.

 $0 + 001$ 

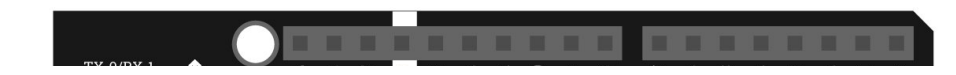

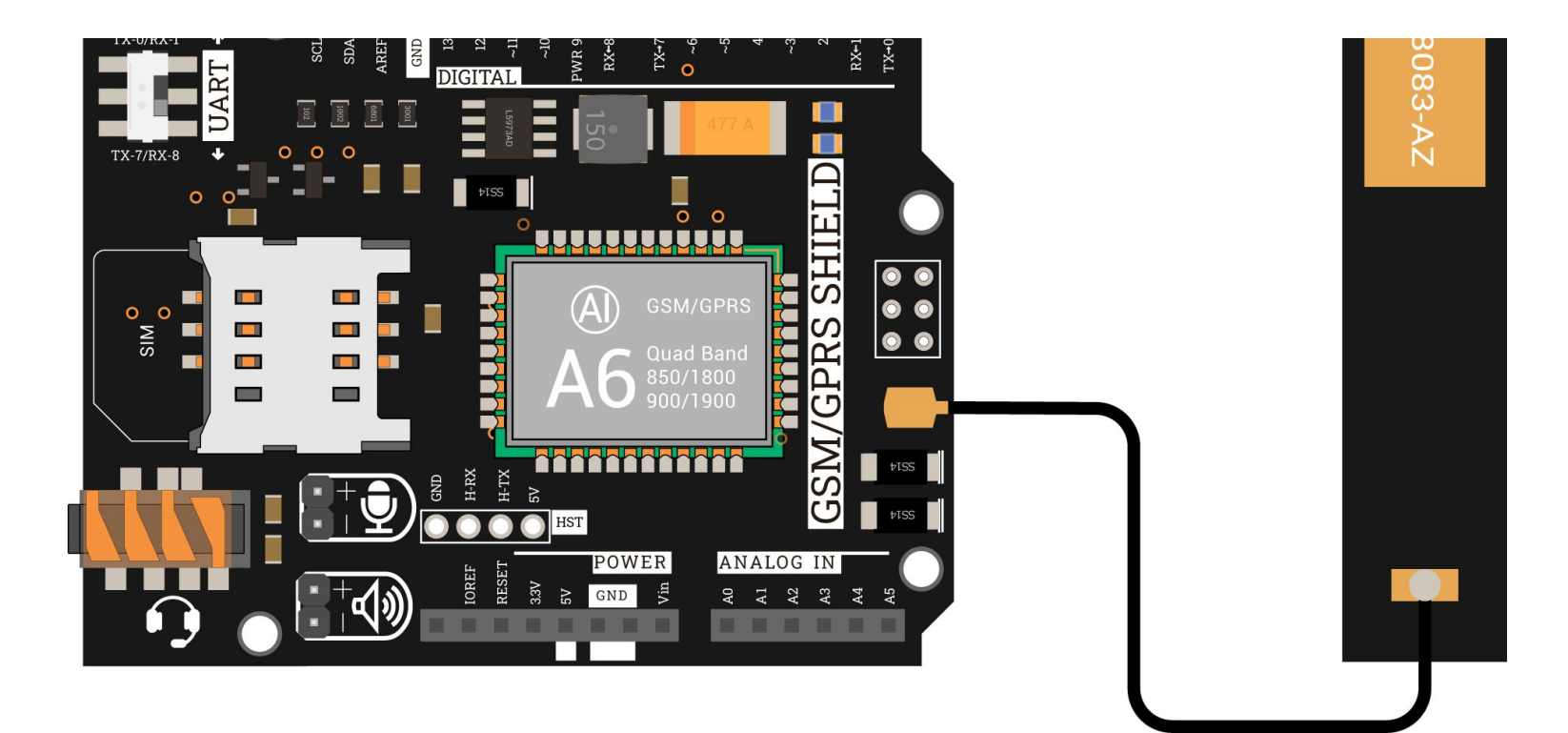

Элементы GSM/GPRS Shield A9

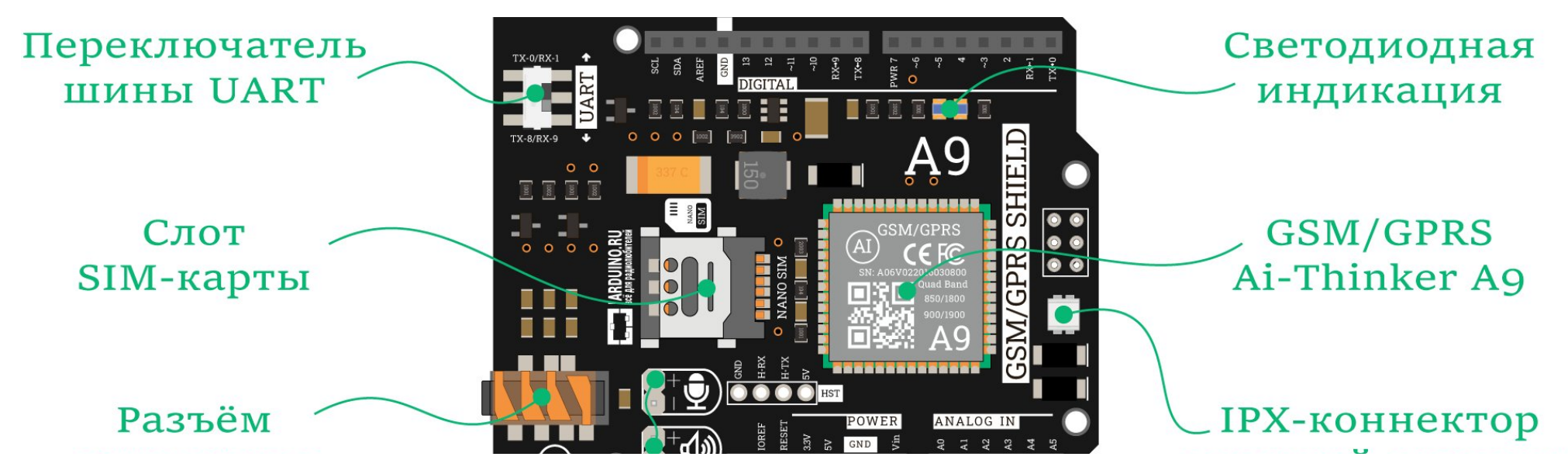

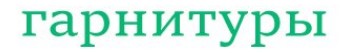

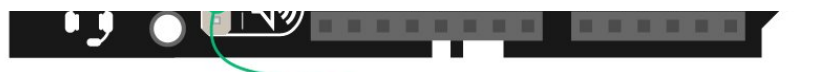

### внешней антенны

# Контакты микрофона и динамика

#### **GSM/GPRS Ai-Thinker A9**

Плата GSM/GPRS Shield A9 выполнена на чипе Ai-Thinker A9 с беспроводными стандартами связи 2G GSM/GPRS.

#### Слот SIM-карты

Для установки SIM-карты на плате расположен слот под карту формата mini SIM (2FF). Если у вас сим-карта другого размера, например micro SIM или nano SIM, воспользуйтесь специальными инструментами для подрезки SIM-карт в магазинах мобильной связи.

#### Индикаторные светодиоды

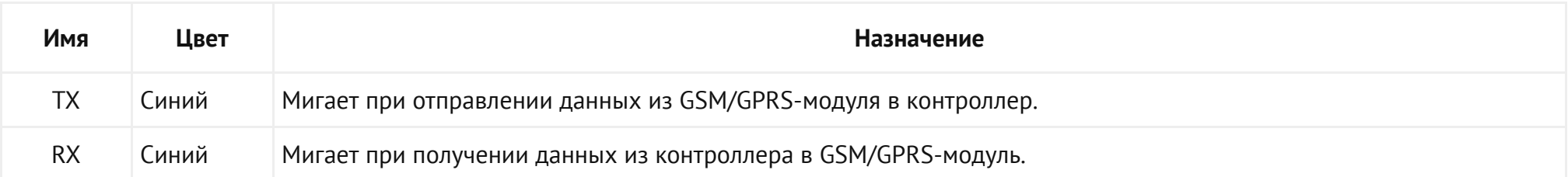

#### Разъём гарнитуры

Для передачи и приёма звука, на плате предусмотрен разъём под гарнитуру Jack TRRS 3,5 мм. Вставьте наушники с микрофоном в соответствующее гнездо и вы сможете общаться с абонентом аналогично обычному телефону.

По умолчанию, при совершении голосовых звонков, аудиопоток выведен на громкую связь через разъёмы PLS для микрофона и динамика. Перевод звука между громкой связью и гарнитурой осуществляется программно методом SOUNDdevice из библиотеки jarduino GSM. Подробности смотрите в описании библиотеки.

#### Разъём микрофона и динамика

Для передачи и приёма звука в режиме громкой связи, на плате предусмотрено два разъема PLS-2 для подключения динамика и микрофона соответственно.

#### Переключатель шины UART

GSM/GPRS Shield А9 общается с внешними платформами по интерфейсу UART через контакты TX и RX. Переключатель шины UART позволяет выбрать две разных группы пинов:

- $TX-O/RX-1:$  линии  $TX$  и RX выведены на контакты  $\theta$  и 1 платы GSM/GPRS Shield А9.
- $TX-8/RX-9$ : линии  $TX$  и  $RX$  выведены на контакты  $8$  и 9 платы GSM/GPRS Shield A9.

#### IPX-коннектор внешней антенны

Для качественного приёма сигнала мы развели внутреннюю антенну PSB на обратной стороне платы. А если вы находитесь далеко от вышки мобильного оператора, на плате расположен разъём IPX UFL для подключения [внешней](https://iarduino.ru/shop/Raznoe/gsm-gprs-antenna-ipx.html) антенны.

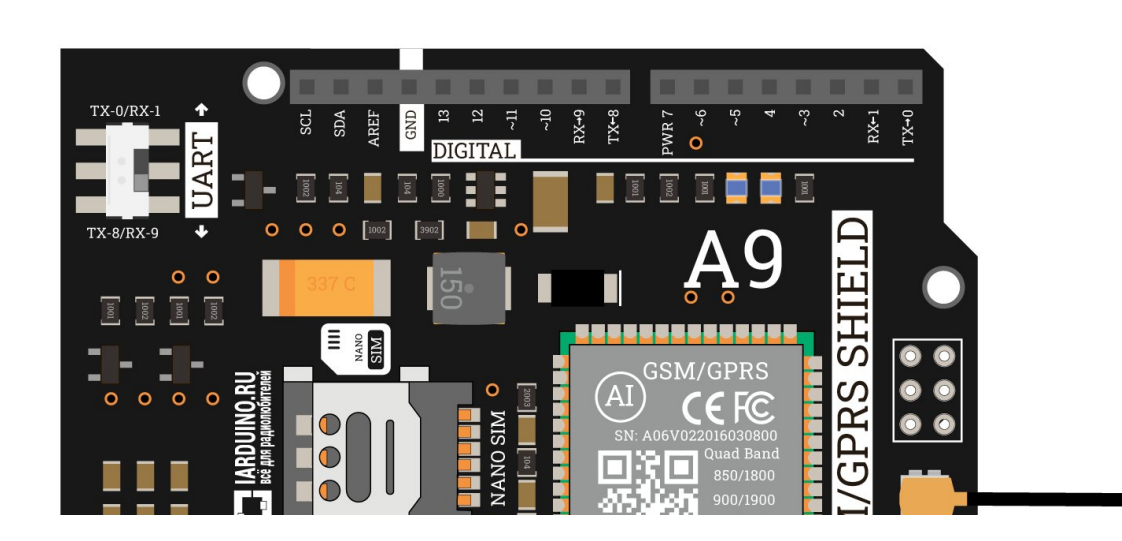

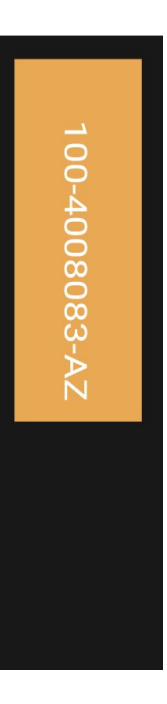

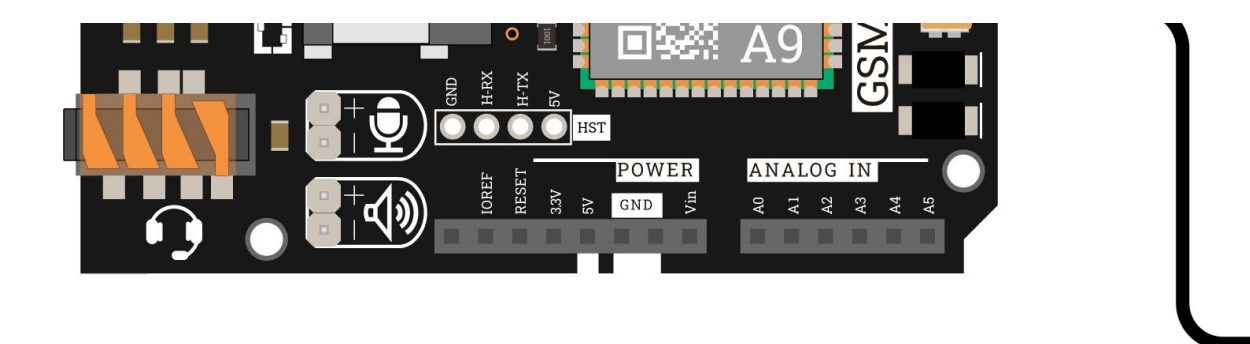

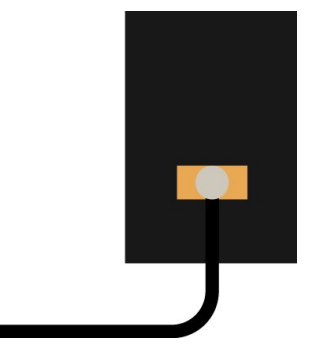

## Библиотека для Arduino

GSM/GPRS Shield общается с Arduino через интерфейс UART по протоколу AT-команд. Однако вы можете не вникать в детали программного управления, используйте готовые библиотеки для работы с модулем:

- Библиотека <u>iarduino GSM</u> служит для работы со звонками и СМС. Подробности и описание методов програмного модуля [iarduino\\_GSM](https://iarduino.ru/file/345.html) читайте ниже.
- Библиотека iarduino GprsClientA9 служит для работы с мобильным интернетом. Подробности и описание методов програмного модуля iarduino\_GprsClientA9 читайте в отдельной [инструкции](https://wiki.iarduino.ru/page/gsm-gprs-shield-internet/) по работе модуля в сети интернет.

### Установка

Для старта скачайте и установите библиотеку iarduino GSM. Для инсталляции рекомендуем использовать нашу инструкцию по установке [библиотек](https://wiki.iarduino.ru/page/Installing_libraries) для Arduino.

### Подключение

- Назначение: подключение библиотеки.
- Синтаксис: #include <iarduino\_GSM.h> $\bullet$
- Примечания:
	- Библиотека подключается в самом начале программы.
	- Подключение библиотеки обязательное действие, иначе её методы работать не будут.
	- В библиотеках функции называются методами.
- Примеры:  $\bullet$

// Подключаем библиотеку для работы с GSM/GPRS Shield #include <iarduino\_GSM.h>

### Конструктор

- Назначение: создание объекта для работы с методами библиотеки iarduino\_GSM
- Синтаксис: iarduino\_GSM tds(uint8\_t pinPWR)
- Параметры:
	- : пин включения модуля. pinPWR
		- Для GSM/GPRS Shield A6 указывайте пин 9
		- Для GSM/GPRS Shield A9 указывайте пин 7
- Возвращаемое значение: нет
- Примечания:
	- Конструктор вызывается в самом начале программы.
	- Вызов конструктор обязателен, иначе методы библиотеки работать не будут.
- Пример:

Конструктор для GSM/GPRS Shield A6

// Создаём объект gsm для работы с функциями библиотеки iarduino\_GSM // В параметре конструктора передаём пин включения модуля iarduino I2C TDS tds(9);

Конструктор для GSM/GPRS Shield A9

// Создаём объект gsm для работы с функциями библиотеки iarduino\_GSM // В параметре конструктора передаём пин включения модуля iarduino\_I2C\_TDS tds(7);

## Метод begin()

- Назначение: инициализация работы с модулем.
- Синтаксис: bool begin(Serial)
- Параметры:
	- Serial: объект или класс используемый для работы с интерфейсом UART.
- Возвращаемое значение:
	- true : инициализация модуля прошла успешно.
	- false: инициализация модуля прошла не успешно.  $\circ$
- Примечания:
	- Метод достаточно вызывать один раз в функции setup().
	- Serial может быть аппаратный или программный. Для программного Serial необходимо использовать библиотеку SoftwareSerial.
- Пример: все базовые варианты мы рассмотрели в разделе [подключение](#page-2-0) и настройка.

## Метод status()

- Назначение: получение состояния модуля.
- Синтаксис: uint8\_t status()  $\bullet$
- Параметры: нет
- Возвращаемое значение:
	- GSM\_OK: модуль готов к работе.
	- GSM\_SPEED\_ERR : не удалось согласовать скорость UART.  $\circ$
	- GSM\_UNAVAILABLE: модуль недоступен (АТ-команды не выполняются).  $\circ$
	- GSM\_UNKNOWN: статус неизвестен (AT-команды могут не выполнятся).  $\circ$
	- GSM\_SLEEP: модуль в режиме ограниченной функциональности.  $\circ$
	- GSM\_SIM\_PIN: требуется ввести PIN1.  $\circ$
	- GSM\_SIM\_PUK: требуется ввести PUK1 и новый PIN1.  $\circ$
	- GSM\_SIM\_PIN2: требуется ввести PIN2.  $\circ$
	- GSM\_SIM\_PUK2: требуется ввести PUK2 и новый PIN2.  $\circ$
	- GSM\_SIM\_NO : нет SIM-карты.  $\circ$
- GSM\_SIM\_FAULT: SIM-карта неисправна.  $\Omega$
- GSM\_SIM\_ERR : неопределённое состояние SIM-карты.  $\circ$
- GSM\_REG\_NO: модем не зарегистрирован в сети оператора.  $\circ$
- GSM\_REG\_FAULT: регистрация модема в сети оператора отклонена.  $\circ$
- GSM\_REG\_ERR : статус регистрации модема в сети оператора не читается.  $\circ$
- Примечания:
	- Meтод status() удобно использовать сразу после метода begin() для ожидания регистрации модема в сети оператора связи, определения необходимости ввода PIN-кода, информирования об отсутствии SIM-карты и т.д.
	- Mетод status() удобно использовать в функции loop() для отслеживания разрыва регистрации с сетью оператора связи.
- Пример:

```
// Вводим PIN‐код «1234» если он нужен
if (gsm.status() == GSM SIM PIN) {
  gsm.pin("1234");
}
// Ждём завершения регистрации модема в сети оператора связи
while (gsm.status() == GSM REG NO) { }delay(1000);
}
// Ждём полной готовности модуля к работе
while (gsm.status() != GSM OK) {
  delay(1000);
}
```
## Метод pin()

- Назначение: ввод PIN-кода.
- Синтаксис:
- bool pin(String pinCode)  $\Omega$
- bool pin(const char\* pinCode)  $\circ$
- Параметры:
	- pinCode: строка с текущим PIN-кодом.
- Возвращаемое значение:
	- : PIN-код введен верно. true
	- : PIN-код введен не верно. false
- Примечания:
	- Вводите PIN-код только, если метод status() вернул значение GSM\_SIM\_PIN.
	- Некорректный ввод PIN-кода три раза, приведёт к необходимости смены PIN-кода с вводом PUK-кода с помощью метода  $\,$  рuk()  $\,$  .

## Метод puk()

- Назначение: ввод PUK-кода для смены PIN-кода.
- Синтаксис $\cdot$ 
	- bool puk(String pukCode, String pinCodeNew)  $\Omega$
	- bool puk(String pukCode, const char\* pinCodeNew)  $\Omega$
	- bool puk(const char\* pukCode, String pinCodeNew)  $\Omega$
	- bool puk(const char\* pukCode, const char\* pinCodeNew)  $\circ$
- Параметры:
	- pukCode: строка с текущим PUK-кодом.  $\circ$
	- pinCodeNew : строка с новым PIN-кодом.
- Возвращаемое значение:
	- : PUK-код введен верно. true
	- : PUK-код введен не верно. false  $\circ$
- Примечания:  $\bullet$ 
	- Вводите PUK-код только, если метод status() вернул значение GSM\_SIM\_PUK.
	- Некорректный ввод PUK-кода десять раз, приведёт к блокировке SIM-карты.
	- Если новый PIN-код указать 0000, то ввод PIN-кода и PUK-кода более не потребуется.

Пример:

```
// Вводим текущий PUK‐код «123456789» и новый PIN‐код «0000»
if (gsm.status() == GSM SIM PUK) {
gsm.puk("12345678", "0000");
}
```
## Метод pwr()

- Назначение: включение и выключение модуля.
- Синтаксис: void pwr(state)
- Параметры:
	- : state
		- true : включить модуль
		- false: выключить модуль
- Возвращаемое значение: нет  $\bullet$
- Примечания:
	- По умолчанию модуль включён.
	- Mетод рwr использует номер вывода Arduino указанный при создании объекта через конструктор iarduino\_I2C\_TDS.
	- При включении модуля методом риг () его инициализация происходит автоматически.
	- Для перезагрузки модуля используйте метод  $\;$  reset()  $\;$  .
- Пример:

// Включить модуль gsm.pwr(true); // Выключить модуль gsm.pwr(false);

## Метод reset()

Назначение: перезагрузка модуля.

- Синтаксис: void reset()
- Параметры: нет  $\bullet$
- Возвращаемое значение: нет  $\bullet$
- Примечания:
	- Mетод reset выключает модуль, ждёт две секунды и включает модуль.
	- Mетод reset использует номер вывода Arduino указанный при создании объекта через конструктор iarduino\_I2C\_TDS.
- Пример:

```
// Перезагружаем модуль
 gsm.reset();
}
```
## Метод runAT()

- Назначение: выполнение AT-команды.
- Синтаксис:
	- $\circ$  String runAT(String command, uint32 t timeOut = 200, bool noWait = true)
	- $\circ$  String runAT(const char\* command, uint32 t timeOut = 200, bool noWait = true)
- Параметры:
	- command: строка с АТ-командой которую требуется выполнить.  $\circ$
	- timeOut : время отводимое на выполнение AT-команды. Необязательный параметр и по умолчанию равен 200.  $\circ$
	- noWait : досрочный выход из метода | runAT() при наличии в ответе комбинации символов OK или ERROR. Необязательный  $\circ$ параметр и по умолчанию равен true.
- Возвращаемое значение: строка с ответом на AT-команду.
- Примечания:
	- Текст АТ-команды должен заканчиваться символом  $\ \n\$ r или символами  $\ \n\$
	- $\overline{\rm Te}$ кст ответа на АТ-команды так же содержит символы  $\|\cdot\|$  .
- Пример:

// Вывести результат AT‐команды «AT+CSQ» (запрос уровня сигнала)

// выделить на выполнение команды 1000 мс

// запретить досрочный выход, т.е ждать указанное время вне зависимости от ответа

Serial.println(gsm.runAT("AT+CSO\r\n", 1000, false));

// Вывести результат AT‐команды «AT+CSQ» (запрос уровня сигнала)

// выделить на выполнение команды 1000 мс

// разрешить досрочный выход при получении «ОК» или «ERROR»

Serial.println(gsm.runAT("AT+CSQ\r\n",1000));

// Вывести результат AT‐команды «AT+CSQ» (запрос уровня сигнала)

// выделить на выполнение команды 200 мс

// разрешить досрочный выход при получении «ОК» или «ERROR»

Serial.println(gsm.runAT("AT+CSQ\r\n"));

### Метод runUSSD()

- Назначение: выполнение USSD запроса.
- Синтаксис:
	- o String runUSSD(String command, uint32 t timeOut = 10000)
	- String runUSSD(const char\* command, uint32\_t timeOut = 10000)
- Параметры:
	- command: строка с командой USSD запроса.
	- timeOut : время отводимое на выполнение USSD запроса. Необязательный параметр и по умолчанию равен 10000.  $\circ$
- Возвращаемое значение: строка с ответом на USSD запрос.  $\bullet$
- Примечания:
	- Если ответ отображается некорректно, возможно он приходит на Кириллице. Для смены кодировки используйте метод . TXTreadCoding()
	- Многие Российские операторы связи придерживаются правила, что ответ на команду начинающуюся с символа ж возвращается на Кириллице, а при замене  $\,^*$  на  $\,$  # ответ возвращается на Латинице. Например, команда  $\,$  #100#  $\,$  вернёт баланс на Латинице.

Пример:

```
// Вывести баланс, а точнее ответ на команду *100#
Serial.println(gsm.runUSSD("*100#"));
```

```
// Создаём строку
char str[161];
// Получаем ответ на команду *100# в строку str, указывая её размер
gsm.runUSSD("*100#").toCharArray(str, 161);
// Выводим строку str в монитор
Serial.println( str );
```
## Метод signal()

- Назначение: запрос уровня принимаемого сигнала.
- Синтаксис: uint8\_t signal()
- Параметры: нет
- Возвращаемое значение: число от 0 до 31.
- Примечания:
	- : уровень сигнала -113 дБм и ниже 0
	- :уровень сигнала от -111 дБм до -53 дБм (шаг 2 дБм) 1–30
	- : уровень сигнала -51 дБм и выше. 31
- Пример:

```
// Получаем уровень приёма сигнала
uint8_t i = gsm.signal();
if (i == 0) {
 // При уровне приёма ниже или равном ‐113дБм
 Serial.println(" ");
 else if (i < 8) {
```
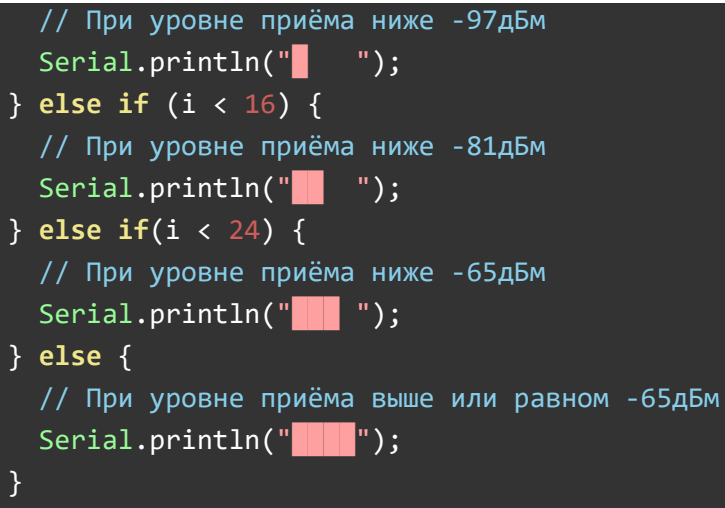

## Метод SMSavailable()

- Назначение: запрос количества принятых непрочитанных SMS сообщений.
- Синтаксис: uint8\_t SMSavailable()
- Параметры: нет  $\bullet$
- Возвращаемое значение: количество принятых непрочитанных SMS.  $\bullet$
- Примечания:
	- Принятые SMS сообщения хранятся на SIM-карте, пока они не будут прочитаны.
	- Если память SIM-карты заполнена, то модуль не будет принимать новые входящие сообщения, пока не будут прочитаны старые.
	- Сообщения удаляются с SIM-карты сразу после их чтения методом SMSread().
	- Общий объем памяти SIM-карты для SMS можно запросить методом SMSmax().
- Пример:

```
// Если есть входящие непрочитанные SMS сообщения
if (gsm.SMSavailable()) {
  // Выводим количество непрочитанных SMS
  Serial.print("I have incoming SMS:");
  Serial.println(gsm.SMSavailable());
```
### Метод SMSmax()

- Назначение: запрос объема памяти SMS на SIM карте.
- Синтаксис: uint8\_t SMSmax()
- Параметры: нет  $\bullet$
- Возвращаемое значение: максимальное количество хранимых SMS.
- Примечания:
	- Принятые SMS сообщения хранятся на SIM-карте, пока они не будут прочитаны.
	- Если память SIM-карты заполнена, то модуль не будет принимать новые входящие сообщения, пока не будут прочитаны старые.
	- Сообщения удаляются с SIM-карты сразу после их чтения методом SMSread().
	- Kоличество принятых непрочитанных SMS можно запросить методом SMSavailable().
- Пример:

```
// Вывод максимального количество смс на SIM‐карте
Serial.println("Max number of sms on sim card: ");
Serial.println(gsm.SMSmax());
```
## Метод SMSread()

- Назначение: чтение одного входящего не прочитанного SMS сообщения.
- Синтаксис:
	- bool SMSread(char\* text)  $\circ$
	- bool SMSread(char\* text, char\* phone)  $\circ$
	- bool SMSread(char\* text, char\* phone, char\* date)  $\circ$
	- bool SMSread(char\* text, char\* phone, char\* date, uint16\_t& ID, uint8\_t& sum, uint8\_t& num)  $\circ$
- Параметры:
	- : переменная для сохранения текста SMS сообщения. Текст SMS сообщения может достигать 160 символов Латиницей или 70 text символов Кириллицей.

}

- : переменная для сохранения номера отправителя SMS сообщения. Номер отправителя может достигать 12 символов. phone  $\circ$ Необязательный параметр.
- date: переменная для сохранения даты отправки SMS сообщения. Дата отправки сообщения содержит 17 символов «ДД.ММ.ГГ  $\circ$ ЧЧ:ММ:СС». Необязательный параметр.
- : переменная для сохранения числового идентификатора. Если сообщение состоит из одного SMS, то идентификатор будет равен ID  $\circ$ 0. Если сообщение состоит из нескольких SMS, то у каждой SMS данного сообщения будет один и тот же идентификатор. Необязательный параметр.
- sum : переменная для сохранения количество SMS в составном сообщении. Если сообщение состоит из одного SMS, то количество  $\circ$ будет равно 1. Необязательный параметр.
- : переменная для сохранения номера данной SMS в составном сообщении. Если сообщение состоит из одного SMS, то номер num  $\circ$ будет равен 1. Необязательный параметр.
- Возвращаемое значение:
	- true: SMS прочтено успешно.
	- false: SMS прочтено не успешно.
- Примечания:  $\bullet$ 
	- Если предполагается принимать только короткие SMS сообщения, то параметры ID, sum и num можно не указывать.
	- Параметры phone и date так же являются необязательными.
	- Параметр text короткого SMS сообщения может достигать 160 символов Латиницей или 70 символов Кириллицей.
	- Параметр text одной SMS в составе составного сообщения может достигать 152 символов Латиницей или 66 символов Кириллицей.
	- Mетод SMSread() удаляет SMS сообщение из памяти SIM-карты, сразу после его чтения.
	- SMS сообщения читаются в порядке их поступления.
	- Если сообщение отображается некорректно, возможно оно приходит в другой кодировке. Для смены кодировки используйте метод . TXTreadCoding()
- Пример:

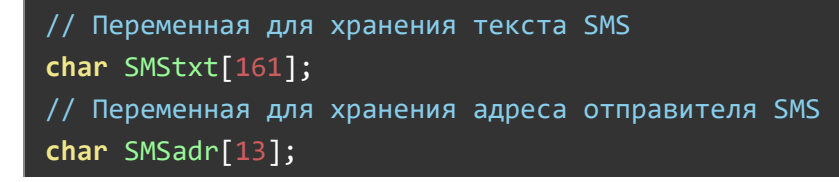

```
Если есть непрочитанные входящие SMS сообщения
if(gsm.SMSavailable())// Читаем SMS сообщение
 gsm.SMSread(SMStxt, SMSadr);
 // Выводим номер отправителя SMS
 Serial.println(SMSadr);
 // Выводим текст SMS сообщения.
 Serial.println(SMStxt);
```
## **Merog SMSsend()**

- Назначение: отправка одного SMS сообщения.
- $\bullet$   $C$ интаксис $\cdot$ 
	- bool SMSsend(String text, String phone, uint16 t ID = 0, uint8 t sum = 1, uint8 t num = 1)  $\Omega$
	- bool SMSsend(const char\* text, String phone, uint16 t ID = 0, uint8 t sum = 1, uint8 t num = 1)
	- bool SMSsend(String text, const char\* phone, uint16 t ID =  $\theta$ , uint8 t sum = 1, uint8 t num = 1)  $\Omega$
	- bool SMSsend(const char\* text, const char\* phone, uint16 t ID = 0, uint8 t sum = 1, uint8 t num = 1)
- Параметры:
	- о text: текст отправляемого SMS сообщения. Текст SMS сообщения может достигать 160 символов Латиницей или 70 символов Кириллицей.
	- phone: номера отправителя SMS сообщения. Номер отправителя может достигать 12 символов.  $\circ$
	- ID: идентификатор составного сообщения, которое состоит из нескольких SMS. Если сообщение состоит из одного SMS, то  $\circ$ идентификатор можно не указывать. Необязательный параметр.
	- sum: количество SMS в составном сообщении. Если сообщение состоит из одного SMS, то количество можно не указывать.  $\circ$ Необязательный параметр.
	- о пит: номера данной SMS в составном сообщении. Если сообщение состоит из одного SMS, то количество можно не указывать. Необязательный параметр.
- Возвращаемое значение:  $\bullet$ 
	- o true: SMS отправлено успешно.
- false: SMS отправлено не успешно.
- Примечание:
	- Если предполагается отправлять только короткие SMS сообщения, то параметры ID, sum и num можно не указывать.
	- Параметр text составного SMS сообщения может достигать 152 символов Латиницей или 66 символов Кириллицей.
	- Отправленные SMS сообщения не сохраняются в памяти.
	- Если на телефоне принимающей стороны сообщение отображается некорректно, возможно оно приходит в другой кодировке. Для смены кодировки используйте методы TXTsendCoding() и TXTsendCodingDetect().
	- Если принимающей стороне одновременно поступят несколько составных сообщений с одинаковым ID и sum, то существует вероятность неправильной склейки текста SMS. По этому значение DD должно генерироваться как случайное число от 0 . 65535
- Пример:

// Отправка SMS с текстом «Привет, мир!» на номер +79684541738 gsm.SMSsend("Привет", "+79684541738");

// Отправка SMS 1/3 в составе составного сообщения

// с идентификатором 0x1234 на номер получателя +79684541738

 $g$ sm.SMSsend("Данное SMS сообщение является составным, так как содержит более 70", "+79684541738", 0x1234, 3, 1);

// Отправка SMS 2/3 в составе составного сообщения

// с идентификатором 0x1234 на номер получателя +79684541738

gsm.SMSsend(" символов. По этому это сообщение будет отправлено как 3 SMS сообщ", "+79684541738", 0x1234, 3, 2);

// Отправка SMS 2/3 в составе составного сообщения // с идентификатором 0x1234 на номер получателя +79684541738 gsm.SMSsend("ения. Но получатель увидит его как один большой целый текст.", "+79684541738", 0x1234, 3, 3);

## Метод SMSsendClass()

Назначение: указание класса для всех отправляемых SMS сообщений.

- Синтаксис: void SMSsendClass(uint8\_t smsClass)
- Параметры:
	- smsClass: значение соответствующее одной из констант.
		- GSM\_SMS\_CLASS\_NO: отправлять SMS сообщения без класса (по умолчанию).  $\blacksquare$
		- GSM\_SMS\_CLASS\_0: отправлять SMS сообщения с указанием 0 класса.  $\blacksquare$
		- GSM\_SMS\_CLASS\_1: отправлять SMS сообщения с указанием 1 класса.  $\blacksquare$
		- GSM\_SMS\_CLASS\_2: отправлять SMS сообщения с указанием 2 класса.
		- GSM\_SMS\_CLASS\_3: отправлять SMS сообщения с указанием 3 класса.
- Возвращаемое значение: нет
- Примечания:
	- Сообщения без класса это обычные SMS сообщения отправляемые с телефона на телефон.
	- Сообщения 0 класса выводятся напрямую на дисплей телефона. Такие сообщения либо не сохраняются вообще, либо телефон запрашивает разрешение на сохранение сообщения в памяти входящих SMS.
	- Сообщения 1 класса сохраняются в памяти телефона.
	- Сообщения 2 класса сохраняются в памяти SIM-карты.
	- Сообщения 3 класса передаются терминальному оборудованию или приложению.
	- Bыбранный класс будет применяться ко всем SMS сообщениям отправляемым методом SMSsend().
- Пример:

```
// Отправлять все последующие SMS с указанием класса 0
gsm.SMSsendClass(GSM_SMS_CLASS_0);
// Данное сообщение будет отправлено как SMS класса 0
gsm.SMSsend("Привет, мир!", "+79684541738");
// Отправлять все последующие SMS без класса
gsm.SMSsendClass(GSM_SMS_CLASS_NO);
```
## Метод TXTreadCoding()

- Назначение: указание кодировки для получаемого текста.
- Синтаксис: void TXTreadCoding(uint8\_t txtCoding)
- Параметры:
	- txtCoding: кодировка текста.
		- GSM\_TXT\_UTF8: использовать кодировку UTF8.
		- GSM\_TXT\_WIN1251: использовать кодировку Windows-1251.
		- GSM\_TXT\_CP866: использовать кодировку CP-866.
- Возвращаемое значение: нет  $\bullet$
- Примечание:
	- Если метод чтения SMS сообщений SMSread() или метод выполнения USSD запросов runUSSD() некорректно возвращают символы в принятом тексте, то до их выполнения нужно вызвать метод TXTreadCoding() указав одну из предложенных кодировок.
	- По умолчанию используется кодировка UTF-8.
- Пример:

// Указываем выводить весь входящий текст в кодировке UTF8 gsm.TXTreadCoding(GSM\_TXT\_UTF8);

// Указываем выводить весь входящий текст в кодировке Windows‐1251 gsm.TXTreadCoding(GSM\_TXT\_WIN1251);

// Указываем выводить весь входящий текст в кодировке CP‐866 gsm.TXTreadCoding(GSM\_TXT\_CP-866);

## Метод TXTsendCoding()

- Назначение: указание кодировки для отправляемого текста.
- Синтаксис: void TXTsendCoding(uint8\_t txtCoding)
- Параметры:
	- txtCoding : кодировка текста.
		- GSM\_TXT\_UTF8 : использовать кодировку UTF8.
		- GSM\_TXT\_WIN1251 : использовать кодировку Windows-1251.
- GSM\_TXT\_CP866: использовать кодировку CP-866.
- Возвращаемое значение: нет
- Примечания:
	- Mетод TXTsendCoding() указывает в какой кодировке написан текст SMS сообщения отправляемого методом SMSsend().
	- Если на телефоне получателя SMS сообщений некорректно отображаются символы, то до обращения к методу SMSsend() нужно вызвать метод TXTsendCoding() указав одну из предложенных кодировок.
	- По умолчанию используется кодировка UTF-8.
	- Так как в большинстве случаев отправляемый текст SMS сообщений хранится в скетче, то вместо ручного метода выбора кодировки TXTsendCoding() можно использовать метод автоопределения кодировки отправляемого текста IXTsendCodingDetect().
- Пример:

```
// Указываем отправлять весь текст в кодировке UTF8
gsm.TXTsendCoding(GSM_TXT_UTF8);
```

```
// Указываем отправлять весь текст в кодировке Windows‐1251
gsm.TXTsendCoding(GSM_TXT_WIN1251);
```

```
// Указываем отправлять весь текст в кодировке CP‐866
gsm.TXTsendCoding(GSM_TXT_CP-866);
```
## Метод TXTsendCodingDetect()

- Назначение: автоопределение кодировки отправляемого текста.
- Синтаксис: void TXTsendCodingDetect(const char\* strRusP)  $\bullet$
- Параметры: strRusP : символ кодировки. Указывайте строчная букву п.
- Возвращаемое значение: нет
- Примечание:
	- Meтод TXTsendCodingDetect() определяет кодировку скетча и сообщает полученную кодировку методу SMSsend() .
	- В качестве параметра допускается указывать только символ п, так как кодировка определяется по коду указанного символа.

Пример:

```
// Автоопределение кодировки отправляемого текста
gsm.TXTsendCodingDetect('п');
```
### Метод CALLavailable()

- Назначение: проверка наличия входящего голосового вызова.
- Синтаксис:
	- void CALLavailable()
	- void CALLavailable(char\* phone)  $\circ$
	- Параметры:
		- : переменная для сохранения номера входящего абонента. Номер отправителя может достигать 12 символов. phone Необязательный параметр.
	- Возвращаемое значение:
		- true : есть входящий вызов.
		- : нет входящего вызова. false
- Примечания:
	- Mетод CALLavailable() удобно использовать перед ответом на входящий голосовой вызов методом поднятия трубки CALLup().
- Пример:

```
if (gsm.CALLavailable()) {
 Serial.println("I have incoming call!");
}
```
// Переменная для хранения номера входящего абонента

```
char phone[13];
```
// Если поступает входящий звонок

```
if (gsm.CALLavailable(SMSadr))
```

```
// Выводим номер звонящего
```

```
Serial.print("I have incoming call from ");
Serial.println(phone);
}
```
## Метод CALLup()

- Назначение: ответ на входящий голосовой вызов (поднятие трубки).
- Синтаксис: void CALLup()
- Параметры: нет  $\bullet$
- Возвращаемое значение: нет  $\bullet$
- Примечания:
	- Перед методом CALLup() удобно использовать метод проверки наличия входящего голосового вызова методом . CALLavailable()
	- При установке активного голосового соединения, используется громкая связь. Для смены аудио потока на гарнитуру используйте метод . SOUNDdevice()
- Пример:

```
// Если есть входящий вызов
if (gsm.CALLavailable()) {
  // Поднимаем трубку
  gsm.CALLup()
}
```
## Метод CALLend()

- Назначение: завершение голосового вызова (опускание трубки).
- Синтаксис: void CALLend()
- Параметры: нет  $\bullet$
- Возвращаемое значение: нет  $\bullet$
- Примечание:
	- Mетод CALLend() завершает все вызовы: входящие, исходящие, активные, удерживаемые и ожидающие.

Пример:

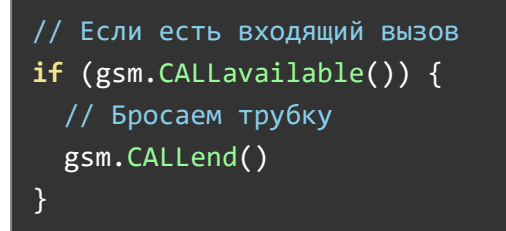

## Метод CALLdial()

- Назначение: инициализация исходящего голосового вызова (набор номера).
- Синтаксис:
	- bool CALLdial(String phone)  $\circ$
	- bool CALLdial(const char\* phone)  $\circ$
- Параметры:
	- phone: номера вызывающего абонента. Номер может достигать 12 символов.
- Возвращаемое значение:  $\bullet$ 
	- : исходящий вызов совершен успешно. true  $\circ$
	- : исходящий вызов совершен не успешно. false  $\circ$
- Примечания:
	- Cтатус голосового вызова можно отследить методом CALLstatus().
	- После успешной инициализации установится статус вызова «исходящий набираемый».
	- После успешного набора номера установится статус вызова «исходящий в режиме дозвона».
	- После ответа вызываемой стороной установится статус вызова «активный голосовой».
	- После сброса вызова установится статус вызова «разъединение».
	- После разъединения установится статус «свободен для звонков».
	- При установке активного голосового соединения, используется громкая связь. Для смены аудио потока на гарнитуру используйте метод . SOUNDdevice()

## Метод CALLstatus()

- Назначение: получение состояния голосового вызова.
- Синтаксис: uint8\_t CALLstatus()  $\bullet$
- Параметры: нет  $\bullet$
- Возвращаемое значение:
	- GSM\_OK: свободен для звонков
	- GSM\_CALL\_ACTIVE: активное голосовое соединение
	- GSM\_CALL\_OUT\_DIAL: исходящий вызов в режиме набора номера  $\circ$
	- GSM\_CALL\_OUT\_BEEP: исходящий вызов в режиме дозвона (ждём поднятия трубки)
	- GSM\_CALL\_IN\_BEEP: входящий вызов в режиме дозвона (ждёт поднятия трубки)  $\circ$
	- GSM\_CALL\_IN\_WAIT: входящий вызов в режиме ожидания  $\circ$
	- GSM\_CALL\_HELD: вызов в режиме удержания  $\circ$
	- GSM\_CALL\_END: вызов разъединяется  $\circ$
	- GSM\_CALL\_ERR : состояние вызова не определено  $\circ$
- Примечания:
	- Mетод CALLstatus() удобно использовать для распределения функционала на разных стадиях голосового вызова.
- Пример:

```
// Если совершен исходящий вызов
if (gsm.CALLdial("+79684541738")) {
 Serial.println("Dialing number...");
 // Ждём завершения набора номера
 while (gsm.CALLstatus() == GSM CALL OUT DIAL) {
    // Код будет выполняться в процессе набора номера
  }
 delay(500);
 // Если начались гудки дозвона
 if (gsm.CALLstatus() == GSM_CALL_OUT_BEEP) {
    // Ждём ответа
   Serial.println("Waiting for answer...");
    // Ждём поднятия трубки на вызываемой стороне
```

```
while (gsm.CALLstatus() == GSM CALL OUT BEEP) {
     // Код будет выполняться в процессе ожидания ответа
    }
   delay(500);
  }
 // Если соединение установлено (абонент ответил)
 if (gsm.CALLstatus() == GSM CALL ACTIVE) {
   // Установлено голосовое соединение!
   Serial.println("Voice connection is OK");
   // Ждём завершения активного голосового соединения
   while (gsm.CALLstatus() == GSM CALL ACTIVE) {
     // Код будет выполняться в процессе разговора
    }
   // Вызов завершён
   Serial.println("Call ended");
 } else {
   // Если соединение не было установлено (абонент не ответил)
   Serial.println("No answer");
  }
}
```
## Метод SOUNDdevice()

- Назначение: выбор устройства ввода/вывода звука
- Синтаксис: uint8\_t SOUNDdevice(uint8\_t soundDevice)
- Параметры:
	- device: устройство для ввода/вывода звука, которое требуется выбрать.
		- GSM\_HEADSET : использовать гарнитуру.
		- GSM\_SPEAKER : использовать громкую связь. Используется по умолчанию.
		- GSM\_MICROPHONE: использовать только микрофон громкой связи.  $\blacksquare$
- Возвращаемое значение:
	- device: устройство для ввода/вывода звука, которое сейчас используется.
- GSM\_HEADSET: использовать гарнитуру. Ė
- GSM\_SPEAKER: использовать громкую связь.  $\blacksquare$
- GSM\_MICROPHONE: использовать только микрофон громкой связи.  $\blacksquare$
- Примечания:
	- Если метод SOUNDdevice() вызвать без параметра, то он вернёт значение соответствующее используемому устройству, не меняя его.
	- Если метод SOUNDdevice() вызвать с параметром, то он переключит звук на указанное устройство и вернёт значение соответствующее используемому устройству.
	- По умолчанию используется громкая связь.
- Пример:

```
// Использовать гарнитуру для ввода/вывода звука
gsm.SOUNDdevice(GSM_HEADSET);
```
## Метод SOUNDvolume()

- Назначение: установка громкости звука
- Синтаксис: uint8\_t SOUNDvolume(volume)
- Параметры:
	- volume : уровень громкости от 0 до 7.  $\circ$ 
		- : максимальная громкость 7  $\blacksquare$
		- : минимальная громкость 1 Е
		- : без звука 0
- Возвращаемое значение:
	- volume: текущий уровень громкости от 0 до 7.  $\circ$ 
		- : максимальная громкость 7
		- : минимальная громкость 1  $\blacksquare$
		- : без звука 0
- Примечания:
- Если метод SOUNDvolume() вызвать без параметра, то он вернёт значение соответствующее установленной громкости, не меняя её.
- Если метод SOUNDvolume() вызвать с параметром, то он установит указанный уровень звука и вернёт значение соответствующее установленному уровню звука.
- Пример:

```
// Установить максимальный уровень громкости
gsm.SOUNDvolume(3);
// Увеличить громкость на 1 пункт
gsm.SOUNDvolume(gsm.SOUNDvolume() + 1);
// Уменьшить громкость на 1 пункт
gsm.SOUNDvolume(gsm.SOUNDvolume() ‐ 1);
```
## Метод SOUNDmute()

- Назначение: включение режима без микрофона
- Синтаксис:
	- bool SOUNDmute()  $\circ$
	- bool SOUNDmute(state)  $\circ$
- Параметры:
	- true: включить режим без микрофона.
	- false: выключить режим без микрофона.  $\circ$
- Возвращаемое значение:  $\bullet$ 
	- true : режим без микрофона включен успешно.
	- false: режим без микрофона включен не успешно.  $\circ$
- Примечания:
	- Если метод SOUNDmute() вызвать без параметра, то он вернёт флаг состояния режима без микрофона.
	- Если метод SOUNDmute() вызвать с параметром, он включит или выключит немой режим, а затем вернёт флаг состояния режима без микрофона.
- Пример:

// Включить немой режим gsm.SOUNDmute(true); // Выключить немой режим gsm.SOUNDmute(false);

## Габаритный чертёж

Чертёж GSM/GPRS Shield A6

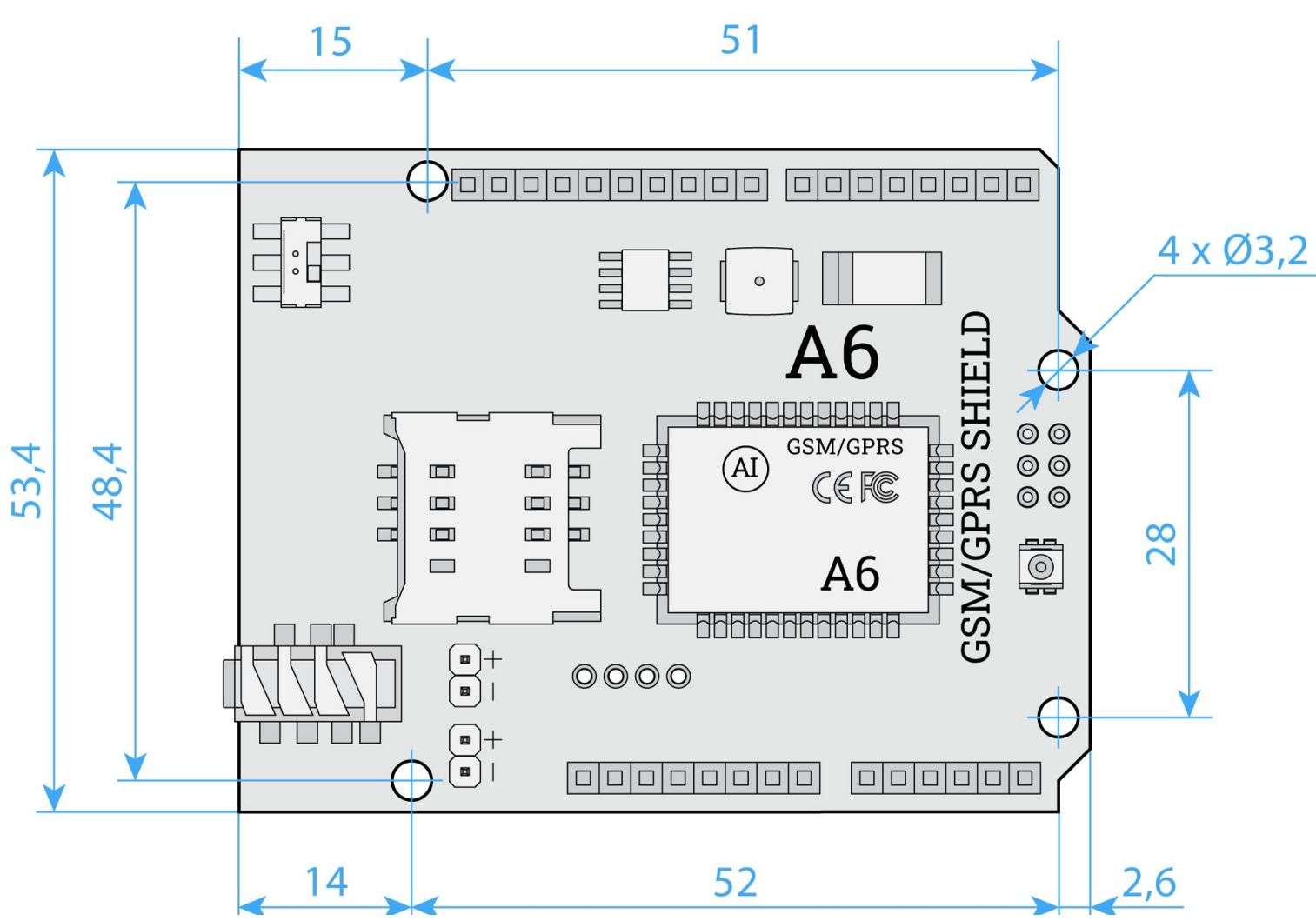

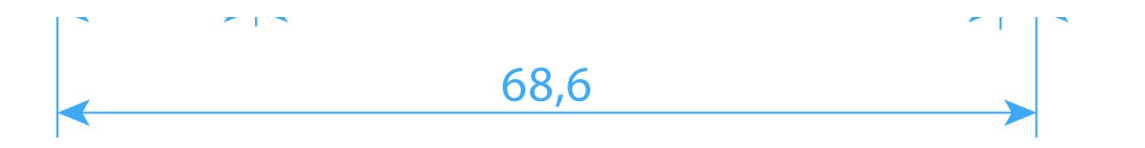

Чертёж GSM/GPRS Shield A6

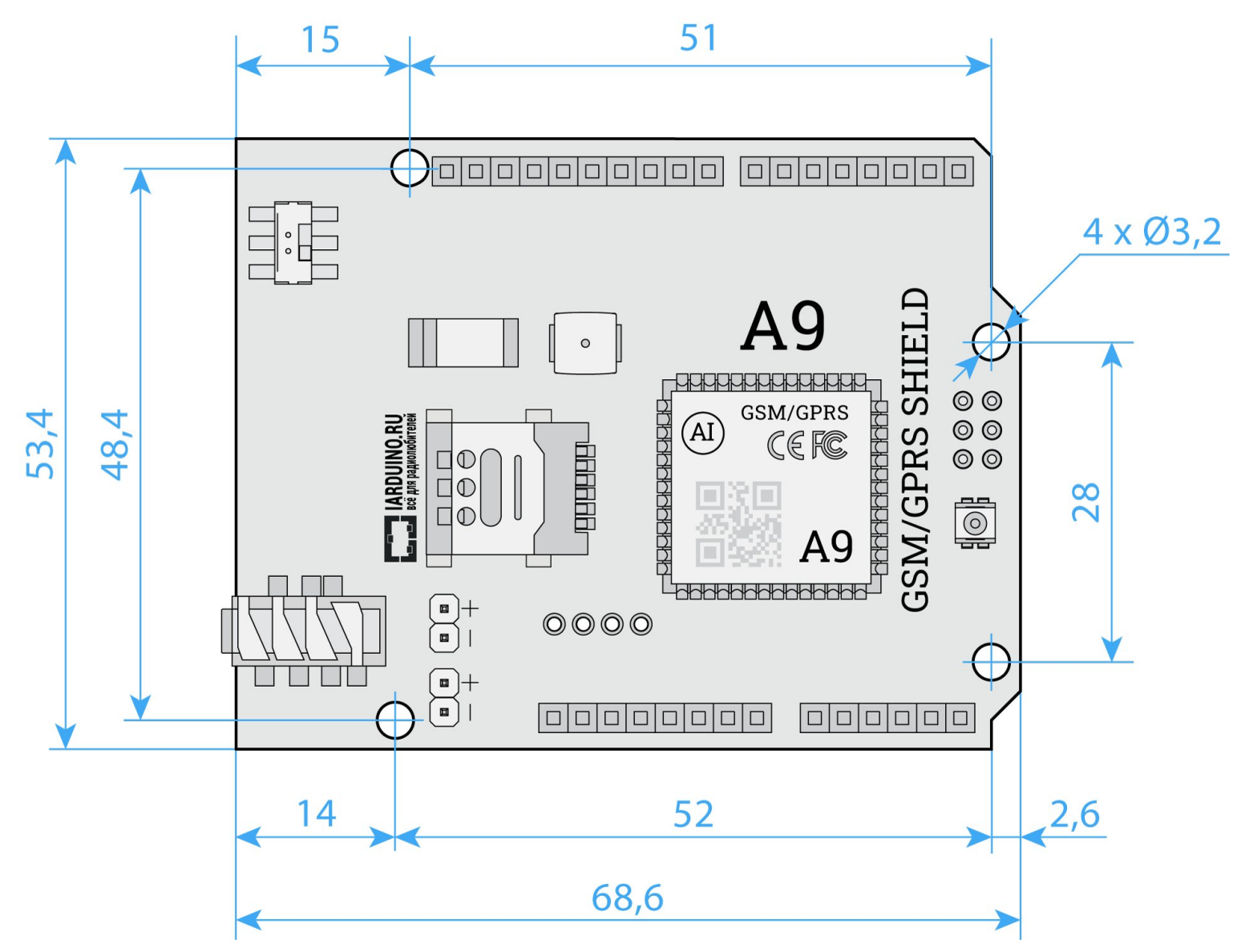

## Характеристики

- Модель:
	- GSM/GPRS Shield A6
	- GSM/GPRS Shield A9
- Стандарт связи: GSM/GPRS
- Возможности:
	- Версия A6: голосовая связь, SMS-сообщения
	- Версия A9: голосовая связь, SMS-сообщения, приём и передача данных
- Поддержка частот: 850/900/1800/1900 МГц
- Слот для SIM-карты:
	- Версия A6: mini SIM (2FF)
	- Версия A9: nano SIM (4FF)
- Антенна:
	- Встроенная: разведена на плате
	- Внешняя: подключается через разъём IPX UFL
- Совместимость: контроллеры форм-фактора Arduino R3
- Программный интерфейс: UART с дополнительными пином управления  $\bullet$
- Программный протокол: AT-команды
- Входное напряжение питания:
	- Версия A6: 5–12 В
	- Версия A9: 7–12 В
- Потребляемый ток:
	- В спящем режиме: до 3 мА
	- В режиме ожидания: до 100 мА
	- В активном режиме (соединение, разговор, SMS): до 500 мА
	- Поиск сети: до 2 А
- Логическое напряжение уровней: 3,3–5 В

• Размеры: Arduino Shield R3